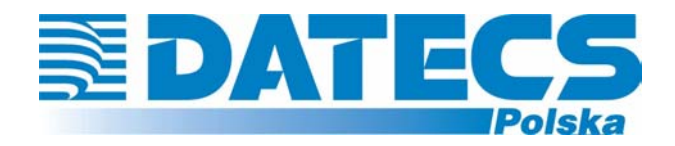

**DATECS-POLSKA spółka z o.o. 02-182 WARSZAWA ul. Ruchliwa 17 lok.15 www.datecs-polska.pl e-mail:datecs@datecs-polska.pl** 

# **KASA REJESTRUJĄCA**  DATECS MP500T

# **INSTRUKCJA UŻYTKOWNIKA**

Wersja 3.0 PAŹDZIERNIK 2004

# **SPIS TREŚCI**

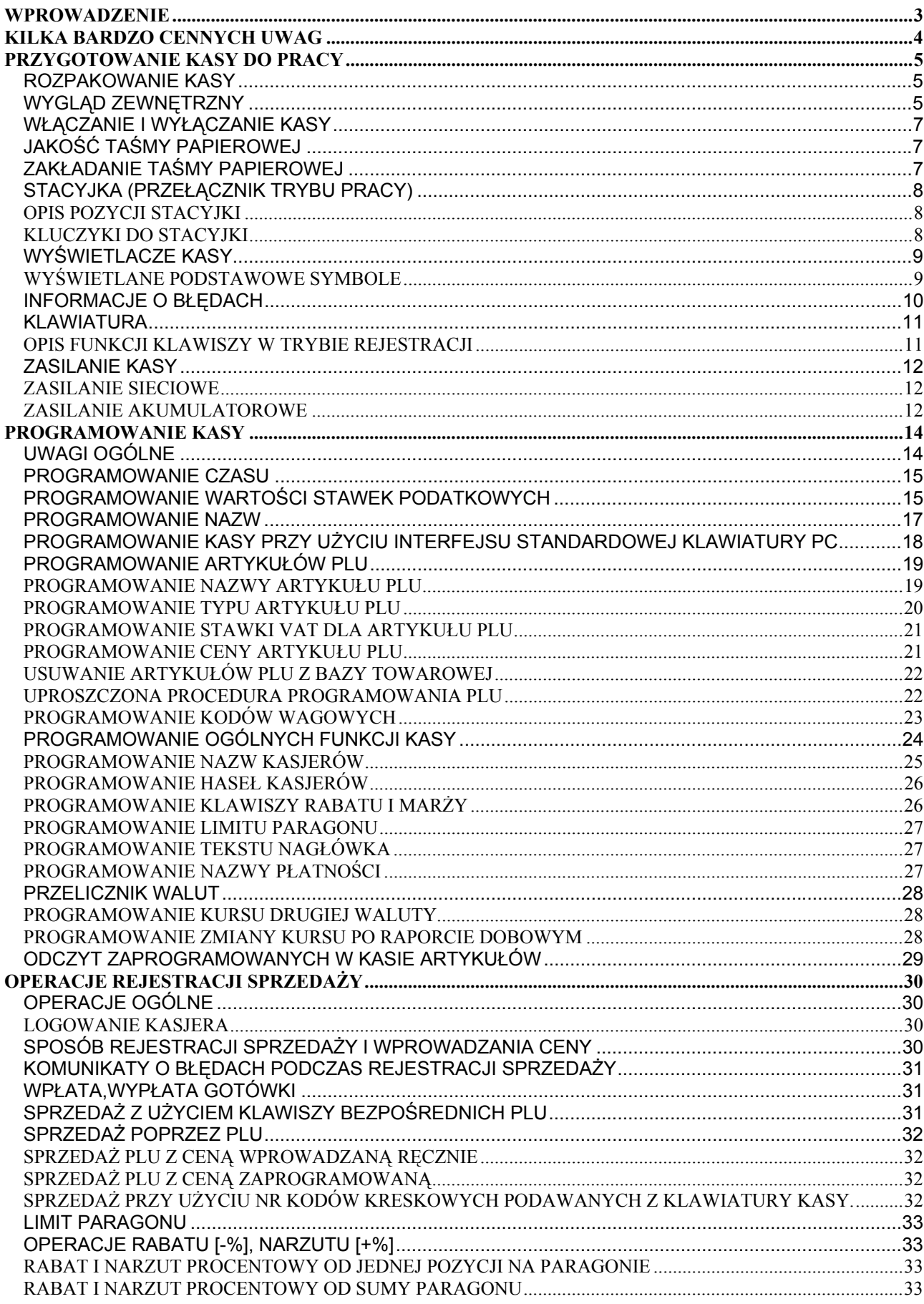

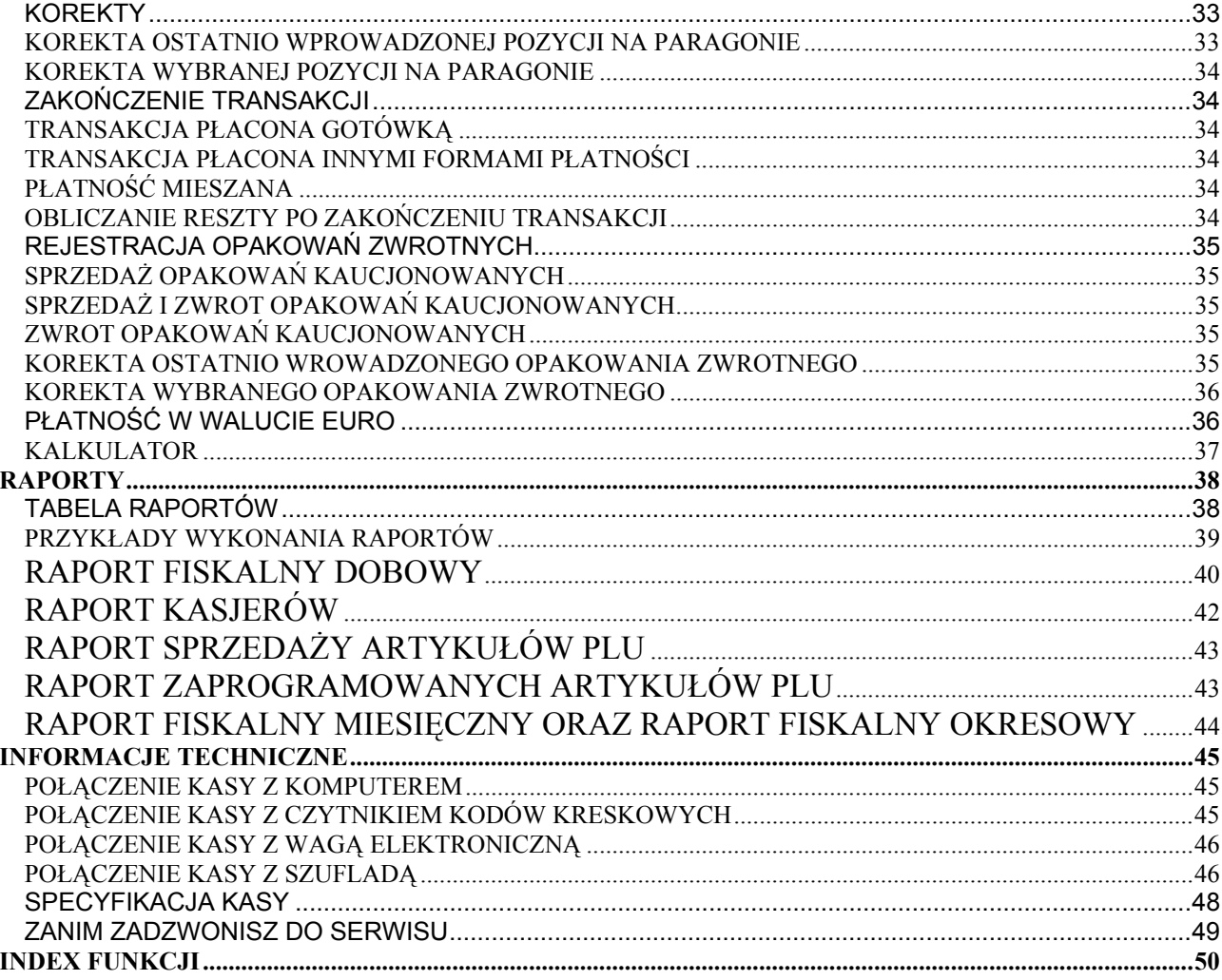

**UWAGA!** 

WSZELKIE DANE ZAWARTE W NINIEJSZEJ INSTRUKCJI MAJĄ CHARAKTER WYŁĄCZNIE INFORMACYJNY I NIE STANOWIĄ OFERTY HANDLOWEJ W ROZUMIENIU KODEKSU CYWILNEGO. FIRMA DATECS-POLSKA ZASTRZEGA SOBIE PRAWO ZMIANY DANYCH ZAWARTYCH W INSTRUKCJI BEZ UPRZEDZENIA. UAKTUALNIENIA DO NINIEJSZEJ INSTRUKCJI BEDA ZAMIESZCZANE NA STRONIE INTERNETOWEJ WWW.DATECS-POLSKA.PL.

### **WPROWADZENIE**

Niniejsza instrukcja przeznaczona jest dla użytkowników kasy DATECS MP-500T. Zawiera ona wszystkie procedury programowe pozwalające uruchomić nowo zakupioną kasę oraz dokonać rejestracji sprzedaży. Przed przystąpieniem do pracy radzimy dokładnie przeczytać niniejszą instrukcję.

### **UWAGI WSTĘPNE**

- Nowo zakupioną kasę należy umieścić w miejscu osłoniętym przed działaniem zbyt silnych promieni słonecznych, nie narażonym na działanie kurzu, wilgoci i wysokiej temperatury, dużej zmiany temperatury otoczenia. Nie ustawiać kasy w pobliżu grzejników.
- Osoby mające wilgotne lub mokre dłonie, muszą się dodatkowo zaopatrzyć w wodoszczelną nakładkę ochronną na klawiaturę kasy.
- Nie wolno dopuścić do rozlania jakichkolwiek płynów na kasę.
- Szczególną uwagę należy zwrócić na zachowanie klawiatury w czystości.
- Kasę należy czyścić przy użyciu czystej i miękkiej ściereczki.
- Nie używać do czyszczenia benzyny, rozpuszczalników lub innych aktywnych środków chemicznych.
- Kasa jest zasilana zasilaczem podłączonym do sieci 230V 50Hz. Napięcie zasilające kasę wynosi 15V. Zaleca się stosowanie zasilacza oryginalnie dołączanego do kasy. W przypadku stosowania innych zasilaczy powinny one mieć napięcie stałe 15V i prąd znamionowy nie mniejszy niż 0,5 A i nie większy niż 1,5A.
- Zasilacz kasy nie posiada wyłącznika sieciowego, dlatego też powinien być podłączony do gniazdka znajdującego się w pobliżu kasy i nie zasłoniętego innymi sprzętami lub przedmiotami.
- Instalacja elektryczna (gniazdko), do którego podłączony będzie zasilacz kasy powinna być chroniona od zwarć zainstalowanym na przewodzie fazowym bezpiecznikiem o prądzie znamionowym nie większym niż 16A.
- W przypadku nieprawidłowego działania kasy należy bezzwłocznie skontaktować się z punktem serwisowym (najczęściej jest to ta sama firma, która sprzedała Państwu kasę). Nie wolno otwierać kasy ani naprawiać jej samemu, gdyż może to spowodować utratę 12 miesięcznej gwarancji oraz ukaranie ustawową grzywną, gdyż kasa po ufiskalnieniu jest zaplombowana i może ją otwierać tylko Serwis posiadający aktualne uprawnienia.
- **W przypadku wykorzystywania kasy sporadycznie tj. pracuje dziennie 30 minut a pozostały czas jest wyłączana lub jako rezerwowej należy okresowo (raz na miesiąc) podłączać kasę na 24 godziny do sieci 230V – kasa musi być uruchomiona np. w trybie HELP). Zapobiegnie to rozładowaniu wewnętrznej bateryjki [3,6V/60mAh] podtrzymującej zaprogramowane dane.**
- Jeżeli kasa została wyposażona w szufladę kasową, to po zamknięciu punktu handlowego należy pozostawiać ją otwartą (oczywiście bez pieniędzy).
- Kasa wymaga okresowych przeglądów i konserwacji, aby dokonać ustawowego, przeglądu należy skontaktować się ze swoim Serwisem.
- W przypadku używania kasy niezgodnie z powyższymi zaleceniami firma: DATECS-POLSKA lub jej przedstawiciel nie odpowiadają za wynikłe awarie i nieprawidłowości w działaniu kasy.

### **KILKA BARDZO CENNYCH UWAG**

- 1. Każda rejestracja nie zakończona klawiszem płatności jest możliwa do skorygowania. By zbyt pochopnie nie kończyć paragonu klawiszami GOTÓWKA lub PŁTN radzimy tak zaprogramować kasę, by zakończenie paragonu mogło nastąpić tylko po uprzednim naciśnięciu klawisza SUMA. Zakończony płatnością paragon jest możliwy do skorygowania, ale **TYLKO I WYŁĄCZNIE** metodami księgowymi (operacja poza kasą).
- 2. Kiedy do wystawionego paragonu zostaje wystawiana również faktura VAT, paragon ten **MUSI BYĆ DOŁĄCZONY** do kopii faktury VAT. W przeciwnym wypadku obrót zostanie policzony i opodatkowany podwójnie (raz z obrotu kasy i raz z obrotu na fakturach).
- 3. Jeśli wystawiasz fakturę VAT dla osoby prowadzącej działalność gospodarczą nie musisz zarejestrować tej operacji na kasie.
- 4. Jeżeli wystawiasz fakturę VAT (dawniej rachunek) osobie, która nie prowadzi działalności gospodarczej **MUSISZ** zarejestrować tą transakcję na kasie i postąpić jak w punkcie 2.
- 5. Można wykonywać dziennie więcej niż jeden Raport Dobowy Fiskalny. Trzeba sobie jednak zdawać sprawę z tego, że każdy taki raport zmniejsza o jeden pojemność pamięci fiskalnej, która w tej kasie może zapisać 2000 takich raportów.
- 6. W bazie towarowej kasy (nazwy towarów i grup towarów) nie mogą wystąpić dwie takie same nazwy towaru. Kontrola bazy odbywa się w ten sposób, że jeśli w bazie występuje na przykład nazwa MLEKO to drugi raz nie może ona wystąpić niezależnie od tego, ile znaków spacji znajdzie się przed lub po tej nazwie. Oczywiście mogą wystąpić nazwy towarów zawierające w sobie wyraz "MLEKO" na przykład: MLEKO CHUDE, MLEKO TŁUSTE itd.
- 7. Niestety, przepisy zabraniają użytkownikowi dokonywania zmian daty. To programowanie może wykonać tylko Serwis.
- 8. Możliwość zmiany czasu w zakresie większym niż 1 godzina także została użytkownikowi ograniczona. Czynność tą wykonuje tylko Serwis.
- 9. Jeżeli w wyniku przekształceń firmy, w której kasa jest użytkowana zmieni się numer NIP, kasa nie może być dalej użytkowana. Numer NIP jest zapisany na stałe w pamięci fiskalnej i niezmienny.
- 10. Zmiana nazw i stawek zaprogramowanych w kasie towarów może odbywać się tylko po wykonaniu Raportu Dobowego Fiskalnego, a przed pierwszą sprzedażą.
- 11. Raport Dobowy Fiskalny należy wykonywać zawsze na koniec dnia, w którym odbywała się sprzedaż lub nie później niż w dniu następnym przed pierwszą rejestracją sprzedaży.
- 12. Gdy kasa odmawia posłuszeństwa i nie wystawia paragonów, należy posłużyć się kasą rezerwową.
- 13. Podatnicy mogą dokonać odliczenia 50% wartości netto kasy, pod warunkiem złożenia w Urzędzie Skarbowym, przed terminem rozpoczęcia ewidencji sprzedaży za pomocą kas, pisemnego oświadczenia o liczbie kas i adresie ich używania, dotyczy również kas rezerwowych.
- 14. Podatnicy oraz Serwis zobowiązani są poinformować właściwy Urząd Skarbowy o zainstalowaniu (ufiskalnieniu) kasy w terminie nie później niż 7 dni od daty fiskalizacji.

### **PRZYGOTOWANIE KASY DO PRACY**

### **ROZPAKOWANIE KASY**

W skład wyposażenia kasy znajdującej się w kartonie wchodzą następujące elementy:

- dwie treningowe rolki papieru,
- separator rolek papieru,
- szpula nawijająca rolkę kontrolną,
- komplet kluczy do stacyjki kasy oraz zamka pokrywy drukarki,
- zasilacz sieciowy 12WZN 15/1,
- kabel do komunikacji z komputerem,
- niniejsza instrukcja użytkownika.

### **WYGLĄD ZEWNĘTRZNY**

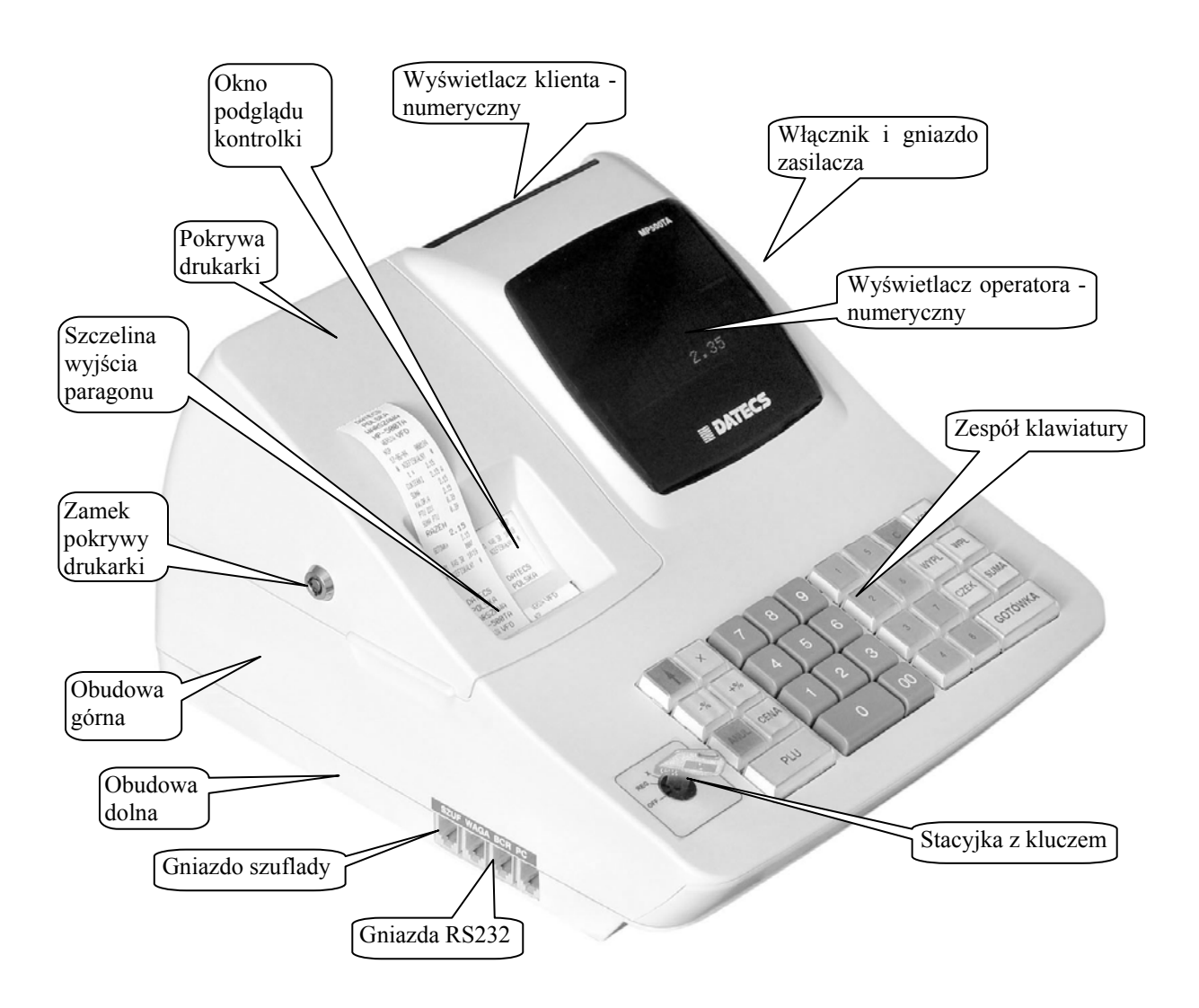

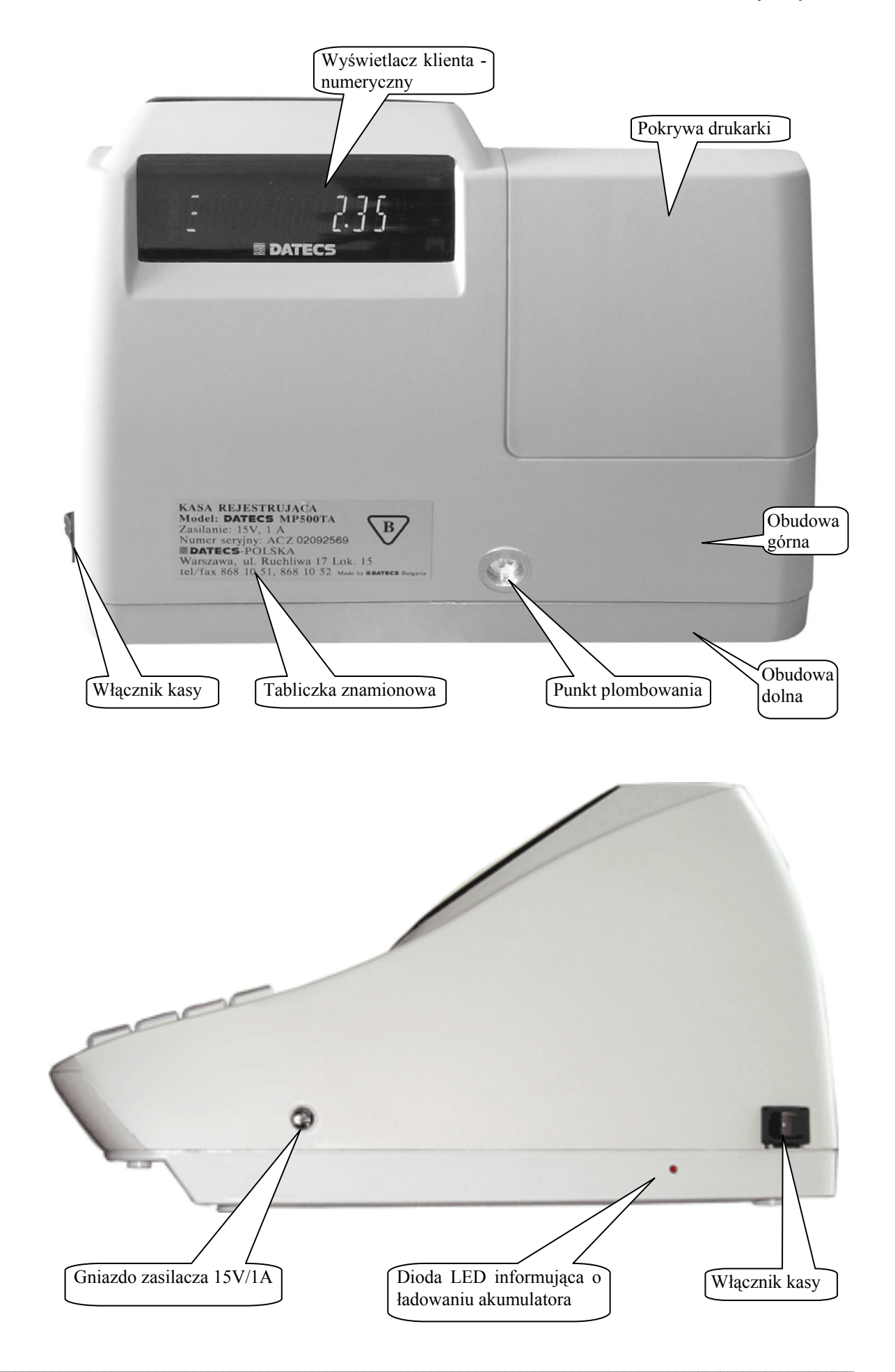

### **WŁĄCZANIE I WYŁĄCZANIE KASY**

Kasa fiskalna DATECS MP-500T jest zasilana z sieci elektrycznej 230V/50Hz poprzez zasilacz 12WZN 15V/1A lub z własnego akumulatora. W celu uruchomienia kasy należy kluczyk w stacyjce ustawić w pozycję inną aniżeli OFF i przełączyć włącznik znajdujący się na prawej ściance obudowy kasy przytrzymując go przez ok. 2 s. Wówczas na wyświetlaczu pojawi się komunikat H--------.

Natomiast w celu wyłączenia kasy należy przekręcić kluczyk w stacyjce w pozycję OFF, wówczas po upływie ok. 5 s nastąpi wyłączenie kasy poprzedzone wyświetleniem komunikatu ECR-OFF.

# **JAKOŚĆ TAŚMY PAPIEROWEJ**

W kasie powinien być stosowany papier termiczny o szerokości 28 mm (+/- 0,5 mm). Średnica zewnętrzna rolki może wynosić max.80 mm. Zgodnie z wymaganiami zawartymi w przepisach Ordynacja podatkowa (Dz.U. nr 173 z 13.11.1997) powołanymi przez Rozporządzenie Ministra Finansów w sprawie warunków stosowania kas przez podatników, kopie dokumentów drukowanych przez kasę musza być przechowywane przez 5 lat licząc od końca roku kalendarzowego, w którym zostały wydrukowane (a więc 5 do 6 lat). Dla zachowania czytelności wydruku przez okres 6 lat (wliczając w to okres składowania papieru przed zadrukowaniem) wymagane jest stosowanie papieru posiadającego odpowiednią jakość i trwałość (czytelność zapisów). Te cechy powinny być potwierdzane przez producenta papieru wraz z określeniem warunków, w jakich zadrukowany papier powinien być przechowywany. Sposób przechowywania papieru decyduje o trwałości (czytelności) zapisów na nim dokonanych, tak więc w interesie podatnika jest stosowanie papieru wysokiej jakości i przechowywanie go w warunków określonych przez producenta. Przykładowe warunki przechowywania papieru termicznego produkcji firmy DRESCHER-EMERSON wymaga temperatury od 17 do 25<sup>0</sup>C, wilgotności względnej 40-60%, oraz ochrony przed substancjami chemicznymi (rozpuszczalnikami, alkoholem, eterem) oraz światłem słonecznym i ultrafioletowym.

### **ZAKŁADANIE TAŚMY PAPIEROWEJ**

Przy zakładaniu papieru należy postępować w następującej kolejności:

- Włącz kasę przełącznikiem na prawej bocznej ściance obudowy kasy.
- Kluczykiem z zestawu do stacyjki przełącz kasę w dowolną pozycję, ale inną aniżeli OFF.
- Wydobądź z opakowania plastikową szpulę do zwijania rolki papieru kontrolnego (rysunek 1) oraz separator rolek.
- Zdejmij pokrywę drukarki.
- Umieść obie rolki papierowe w separatorze i włóż do komory znajdującej się pod pokrywą drukarki. Upewnij się, że papier będzie odwijał się od spodu rolki (rysunek poniżej). Włóż koniec rolki umieszczonej z prawej części komory w szczelinę znajdującą się w przedniej części komory, a następnie wsuwaj w nią papier aż do wystąpienia oporu. Przytrzymując następnie papier jednocześnie wciśnij klawisz [1] (przesuw papieru) i przytrzymaj go przez chwilę, wciskając wielokrotnie klawisz należy doprowadzić do przejścia papieru przez mechanizm drukujący.

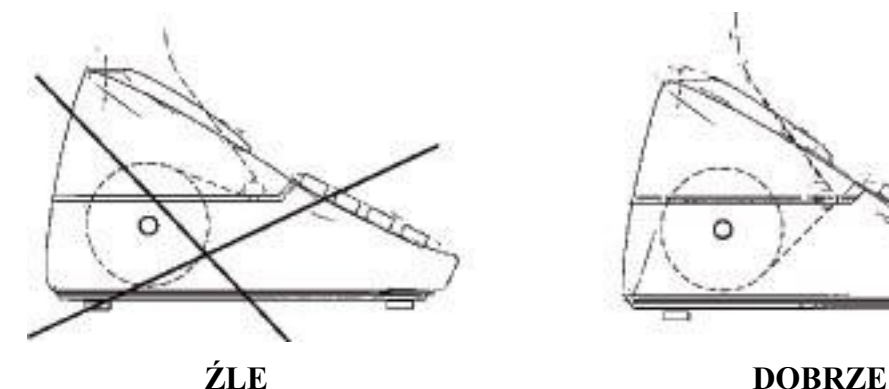

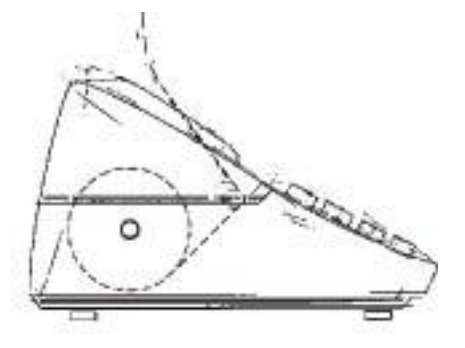

• Wysunięty (minimum 20 cm) z mechanizmu drukującego papier włóż w specjalną szczelinę szpuli pod elementem zaznaczonym na rysunku nr 1 szarym kolorem tak, by szeroka część szpuli zwijającej znalazła się po prawej stronie. Papier będzie nawijał się na szpulę od góry. Rvs.1

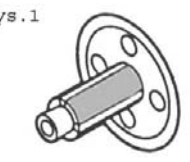

- Włóż szpulę w plastikowe wycięcia znajdujące się nad komorą na papier.
- Zgodnie z powyższymi zasadami załóż drugą rolkę papieru do drukarki w lewym torze.
- Po wysunięciu papieru z drukarki urwij jego wysuniętą część.
- Załóż pokrywę drukarki.

### **STACYJKA (PRZEŁĄCZNIK TRYBU PRACY)**

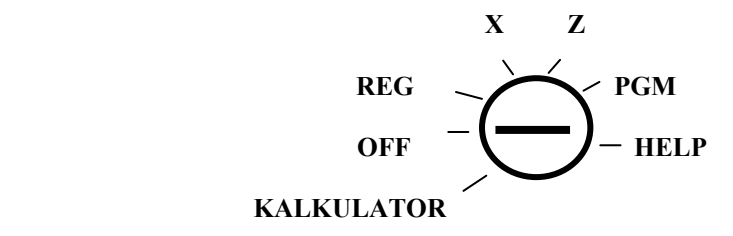

### **OPIS POZYCJI STACYJKI**

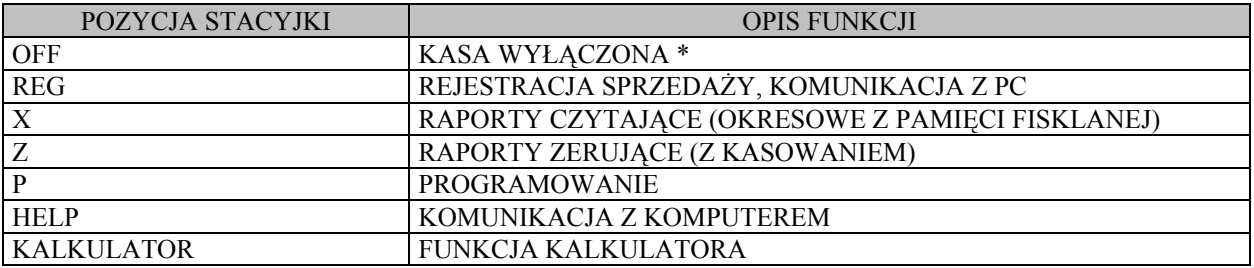

\* W tej pozycji nie można wykonać żadnych czynności.

### **KLUCZYKI DO STACYJKI**

Wraz z kasą dostarczany jest komplet kluczyków do uruchamiania poszczególnych trybów pracy. Kluczyki są oznaczone odpowiednio literami **REG**, **MA** i **S.** W zależności od rodzaju klucza dostępne są różne funkcje. Zakres dostępu do funkcji jest następujący:

klucz REG - pozycja od **OFF** do **REG**

klucz MA - pozycja od **OFF** do **PGM**

klucz S - wszystkie pozycje

# **WYŚWIETLACZE KASY**

Kasa wyposażona jest w wyświetlacz 9-cio cyfrowy VFD dla obsługującego (kasjera) i dla klienta. Wszystkie informacje dotyczące cen i wartości podczas rejestracji są identycznie wyświetlane na obu wyświetlaczach.

### **A. WIDOK WYŚWIETLACZA 9-cio CYFROWWGO (dla obsługującego)**

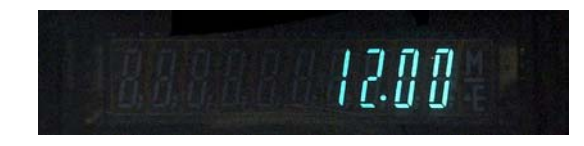

### **B. WIDOK WYŚWIETLACZA 10-cio CYFROWEGO (dla klienta)**

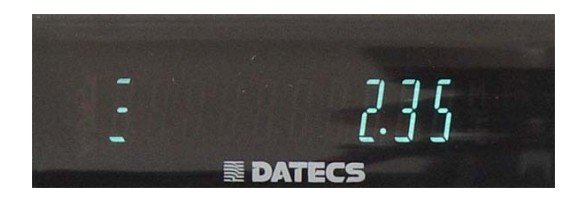

### **WYŚWIETLANE PODSTAWOWE SYMBOLE**

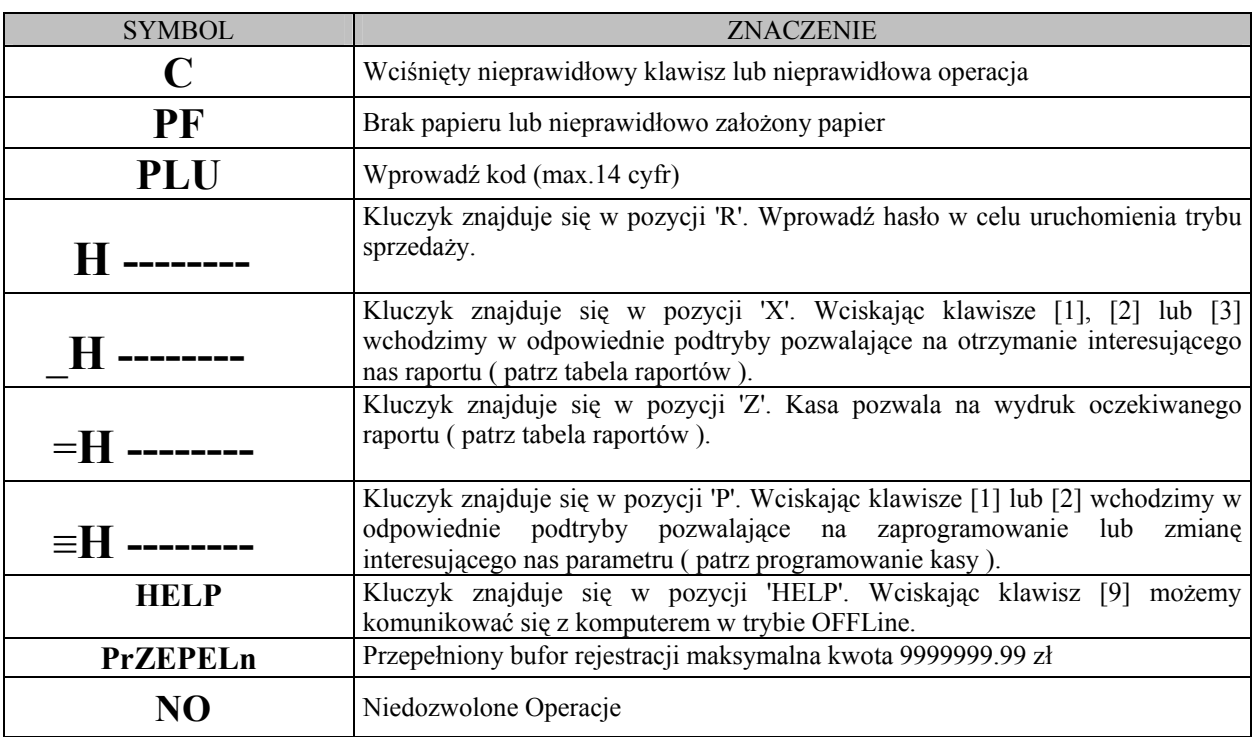

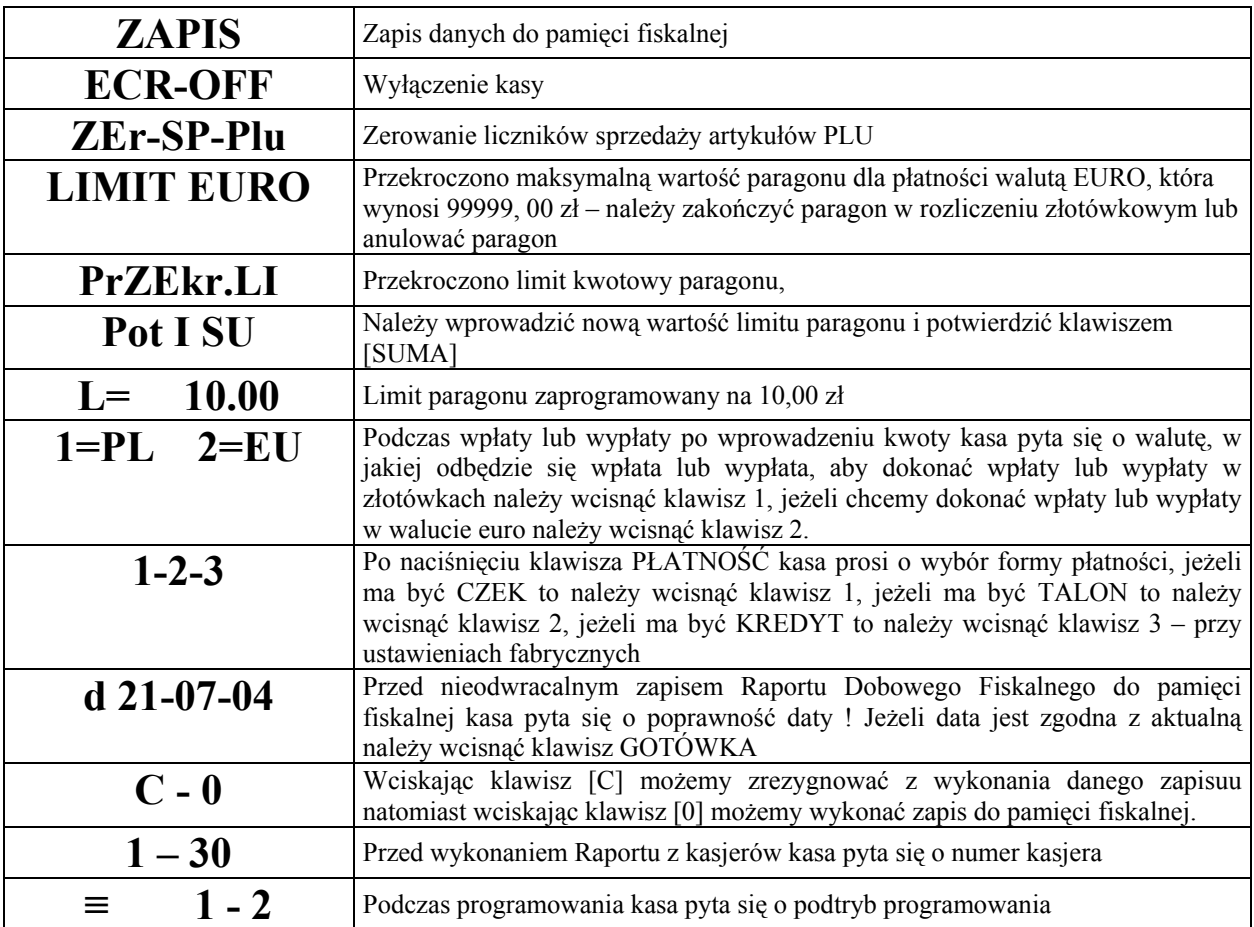

### **INFORMACJE O BŁĘDACH**

*Uwaga! Usunięcie wszystkich poniższych błędów wymaga interwencji serwisu!* 

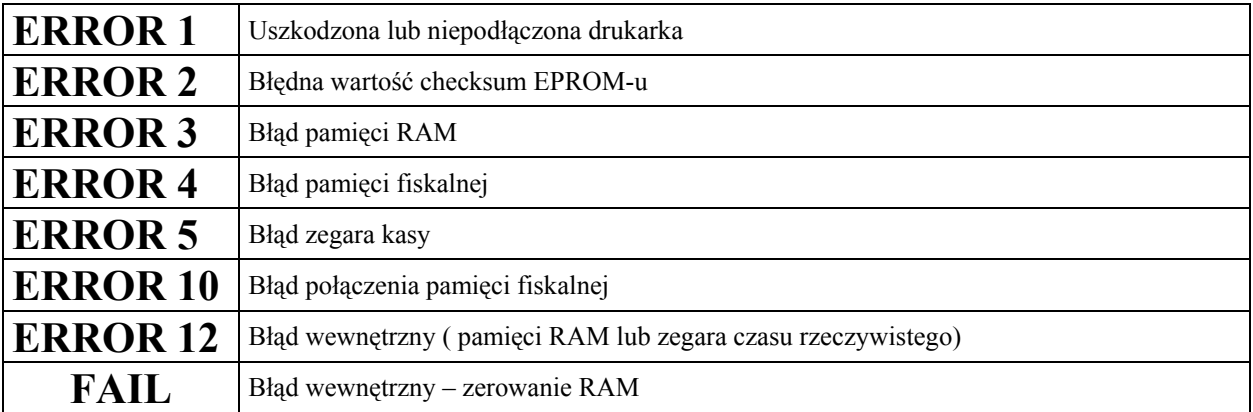

### **KLAWIATURA**

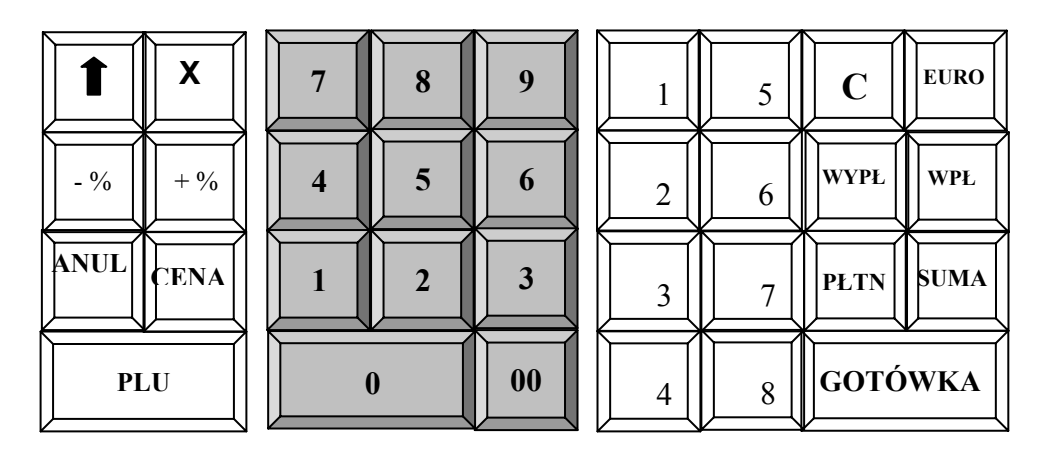

### **OPIS FUNKCJI KLAWISZY W TRYBIE REJESTRACJI**

**00** 

Klawisz przesuwu papieru w obu torach drukarki.

Klawisz mnożenia służy do wprowadzania ilości (masy) towaru oraz do pobrania informacji z wagi a także używany jest przy korekcie wybranej pozycji na paragonie.

Klawisz służący udzielaniu rabatów procentowych od pojedynczej pozycji sprzedaży lub od wartości całego paragonu.

Klawisz służący dodawaniu wartości procentowych (narzutów procentowych) do pojedynczej pozycji sprzedaży lub do wartości całego paragonu.

Klawisz służący do anulacji ostatniej lub dowolnej pozycji na paragonie.

Klawisz służący do zatwierdzenia wprowadzonej ceny sprzedawanego artykułu PLU w trakcie wystawiania paragonu lub ręcznego wprowadzania kodu kreskowego.

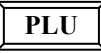

**X**

 $\overline{\mathbf{f}}$ 

 $-9/0$ 

 $+$ <sup>0</sup>/<sub>0</sub>

**ANUL** 

**CENA** 

Klawisz potwierdzający uprzednio wprowadzony numer PLU sprzedawanego artykułu.

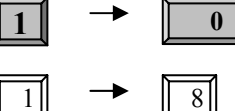

Klawisze numeryczne i klawisz kropki dziesiętnej.

1|  $\rightarrow$  | 8| Klawisze pierwszych ośmiu artykułów PLU (szybka sprzedaż).

Klawisz korygujący błędy wprowadzone podczas rejestracji, przed zatwierdzeniem ceny lub numeru sprzedawanego artykułu oraz kasowania komunikatów błędów.

Klawisz umożliwiający rejestrację pogotowia kasowego lub innej gotówki wpłacanej do kasy

**WYPŁ**

**C** 

bez sprzedaży oraz w trakcie rejestracji sprzedaży klawisz zwrotu opakowań kaucjonowanych. Klawisz umożliwiający rejestrację gotówki wpłacanej do kasy bez sprzedaży

oraz w trakcie rejestracji sprzedaży klawisz sprzedaży opakowań kaucjonowanych.

Klawisz kończący transakcję inną formą płatności aniżeli GOTÓWKA.

**WPŁ**

**PŁTN**  EURO

**SUMA** 

GOTÓWKA

Użycie tego klawisza powoduje wyświetlenie sumy zarejestrowanych towarów w nie zakończonym paragonie.

Klawisz kończący transakcję z płatnością gotówkową.

Klawisz umożliwiający rozliczanie paragonu w walucie EURO.

### **ZASILANIE KASY**

### **ZASILANIE SIECIOWE**

 Kasa została wyposażona w zasilacz sieciowy o symbolu 12WZN 15/1 - 230V, 50Hz o napięciu wyjściowym 15V i prądzie 1A. Na prawej ściance obudowy znajduje się gniazdko zasilacza z "+" wewnętrznym. Do zasilania kasy powinien być stosowany oryginalny zasilacz lub inny zasilacz o takim samym napięciu (15V) i prądzie znamionowym z przedziału 0,5 ÷ 1,5A. Zasilacz kasy nie jest wyposażony w wyłącznik odcinający napięcie sieciowe, dlatego też, gdy nie jest on używany do zasilania kasy powinien być odłączony od gniazdka sieciowego.

Wszelkie naprawy zasilacza przez osoby nieupoważnione mogą spowodować uszkodzenie kasy lub stworzyć zagrożenie pożarowe. W przypadku uszkodzenia zasilacza należy zwrócić się do Serwisu kasy lub zastosować inny zasilacz posiadający znak bezpieczeństwa "B" lub znak "CE" i mający takie same parametry jak zasilacz oryginalny.

### **ZASILANIE AKUMULATOROWE**

 Kasa została wyposażona w akumulator typu kwasowo-ołowiowego. Jest to akumulator bezobsługowy, co oznacza, że jego obudowa jest szczelnie zamknięta i nie ma konieczności uzupełniania zawartości akumulatora.

#### Wymiana akumulatora

Akumulator jest zamontowany wewnątrz kasy i dostęp do niego jest ograniczony tylko dla Serwisu. W razie uszkodzenia akumulatora należy kontaktować się z właściwym serwisem.

#### Ładowanie i użytkowanie akumulatora

- Ładowanie akumulatora odbywa się w kasie wówczas, kiedy zasilacz jest podłączony do kasy.
- O ładowaniu akumulatora kasy informuje znajdująca się w okolicy włącznika dioda (świeci w momencie podłączenia zasilacza do sieci 230V).

#### **Przed pierwszym użyciem kasy akumulator powinien być ładowany 24 godziny a kasa powinna być uruchomiona np. w trybie HELP w celu obowiązkowego naładowania baterii RAM (3,6V/60mAh), która mieści się na płycie głównej kasy.**

Stosowanie akumulatora w kasie powinno opierać się na następujących zasadach:

- 1. Praca na kasie stale podłączonej do zasilacza nie grozi uszkodzeniem akumulatora (przeładowaniem),
- 2. Akumulator jest **rozładowywany** w przypadku włączenia kasy włącznikiem znajdującym się na bocznej ściance kasy przy braku zasilania zewnętrznego. Akumulator **nie rozładowuje się** tylko wtedy, gdy kasa jest wyłączona – kluczyk w pozycji OFF,
- 3. W celu ograniczenia zużycia prądu z akumulatora kasa została wyposażona w funkcję "Oszczędzania energii", która powoduje, że po 4 minutach nie używania kasy w pozycji REG (po zalogowaniu kasjera) kasa wyłącza się pod warunkiem, że do kasy nie jest podłączony zasilacz. Fakt ten jest potwierdzany przez kasę krótkim sygnałem dźwiękowym. Ponowne włączenie kasy będzie możliwe po przełączeniu przełącznika z boku kasy.

#### Parametry kasy zasilanej z akumulatora

Kasa jest zasilana z akumulatora w sytuacji, gdy nie jest do niej podłączony zasilacz zewnętrzny lub, gdy jest podłączony, lecz nie ma napięcia sieci 230V (zanik napięcia sieci). Pojemność akumulatora wystarcza do wystawienia około 500 paragonów o długości około 30 linii.

Liczba wystawionych paragonów jest uzależniona od warunków pracy kasy w następujący sposób:

- a) tym mniej paragonów im niższa temperatura (temperatura pracy kasy powinna się zawierać w przedziale od  $0^0$  do 40<sup>0</sup> C),
- b) tym mniej paragonów im więcej pozycji na paragonie,
- c) tym mniej paragonów im więcej znaków na paragonie (dłuższe nazwy).
- Czas pracy kasy zasilanej z akumulatora całkowicie naładowanego jest następujący:
- 1. około 10 godzin jeżeli kasa nie wykona ani jednego paragonu i jest stale gotowa do pracy (wyłączony tryb oszczędzania energii),
- 2. około 4 godzin jeżeli kasa drukuje z małymi przerwami.

Należy pamiętać, że poszczególne parametry pracy kasy zasilanej z akumulatora całkowicie naładowanego nie sumują się, co znaczy, że kasa nie może pracować przez 20 godzin i w tym czasie wystawić 800 paragonów.

### **UWAGA !**

Zastosowany w kasie akumulator traci swoją pojemność w raz z upływem czasu, niezależnie od tego, czy jest obsługiwany prawidłowo, czy nie. Oznacza to, że nowy akumulator mający pojemność np.: 2300 mAh po okresie używania na przykład przez 6 miesięcy może utracić część z tej pojemności (badania wykazują, że zależnie od typu akumulatora może to być od 5 do 30%). Taki efekt jest wynikiem zastosowania materiałów i technologii jego produkcji. W związku z tym podane wyżej parametry kasy zasilanej z akumulatora będą odpowiadały rzeczywistym tylko dla nowego (nieużywanego) akumulatora.

### **PROGRAMOWANIE KASY**

### **UWAGI OGÓLNE**

Ze względu na przepisy, mówiące o zasadzie działania kasy w instrukcji programowania kasy dla użytkownika nie mogą się znaleźć następujące procedury programowania:

- 1. Programowanie daty,
- 2. Programowanie czasu w zakresie większym niż 1 godzina i wykonywanym częściej niż jeden raz dziennie,
- 3. Programowanie numeru NIP podatnika,
- 4. Procedura ufiskalnienia kasy.

W/w procedury dostępne są tylko dla przeszkolonych serwisantów.

 Przy pierwszym uruchomieniu kasy wejście w tryb programowania jest możliwe w położeniu kluczyka PGM tylko dla kasjerów o numerach 29 i 30 po podaniu odpowiedniego dla nich hasła (fabryczne hasła to 29 i 30). **W kasie można zaprogramować brak obowiązku logowania kasjera we wszystkich trybach pracy (patrz funkcja 33 – tabela programowania ogólnych funkcji kasy strona 24). Natomiast w niniejszej instrukcji zawsze będziemy używali funkcji haseł dla kasjera.** 

Aby rozpocząć programowanie, należy najpierw zalogować kasjera (operatora) oraz wejść w odpowiedni tryb programowania. Tryby programowania są dwa:

- 1. Pierwszy tryb służy do programowania wszystkich parametrów oprócz wartości stawek podatkowych.
- 2. Drugi służy TYLKO do programowania WARTOŚCI STAWEK PODATKOWYCH.

Po przekręceniu kluczyka w pozycję PGM wyświetlacz poinformuje o konieczności podania hasła kasjera i będzie wyglądał jak poniżej 1

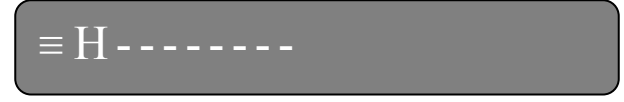

W tym miejscu trzeba podać hasło kasjera o numerze 29 lub 30 (tylko oni mają dostęp do trybu programowania). Standardowe hasła to "29" i "30"; można je zmieniać jedną z procedur programowania. Maksymalna liczba cyfr hasła wynosi 8. Przy wprowadzaniu hasła każda kolejna wciśnięta cyfra będzie oznaczana na wyświetlaczu kropką ( . ). Po podaniu na przykład standardowego (dwu cyfrowego) hasła wyświetlacz będzie wyglądał tak: 2

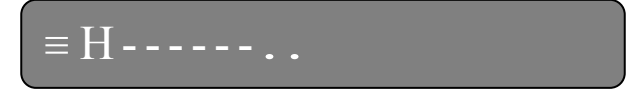

Po podaniu hasła należy nacisnąć klawisz GOTÓWKA. 3

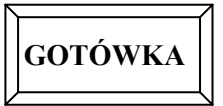

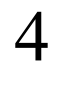

6

Po wprowadzeniu poprawnego hasła wyświetlacz będzie wyglądał następująco:

Jeśli hasło było nieprawidłowe wyświetlacz będzie wyglądał tak jak w punkcie 1. 5

Następnym krokiem, jest wybór numeru trybu programowania. Wybór następuje poprzez podanie odpowiedniej cyfry tj. 1 lub 2. Po wybraniu odpowiedniego programu na wyświetlaczu pojawi się komunikat:

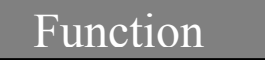

 $\equiv$  1 - 2

Ostatnim etapem jest podanie numeru kodu wejściowego za pomocą którego chcemy zaprogramować kasę. 7

Dla uproszczenia całą powyższą procedurę uruchomienia trybu programowania zapiszemy schematycznie w sposób, który będzie używany w dalszej części instrukcji.

> lub  $HASLO$ <sup>1</sup> lub  $HASLO$ <sup>2</sup>

### **PROGRAMOWANIE CZASU**

#### **HASŁO 1**

Programowanie czasu jest możliwe tylko bezpośrednio po raporcie dobowym fiskalnym, a przed wykonaniem jakiejkolwiek transakcji. Programowanie czasu może odbywać się w zakresie jednej godziny; od godz. 0 $^{00}$  do 23 $^{59}$ . Należy jednak pamiętać, że w momencie upłynięcia jednej minuty od godziny 23 59 następuje zmiana daty na następny dzień.

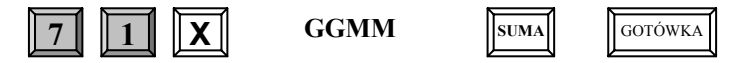

gdzie:

**GGMM –** cztery cyfry czasu

*Przykład:* Ustawiamy godzinę 9:35

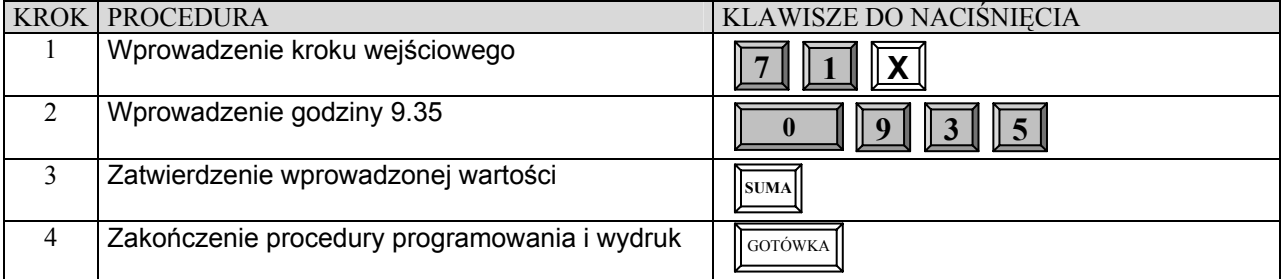

### **HASŁO 2**

## **PROGRAMOWANIE WARTOŚCI STAWEK PODATKOWYCH**

#### **WAŻNE UWAGI I OGRANICZENIA:**

- 1. Kasa wyjęta bezpośrednio z opakowania lub, na której wykonana została operacja zerowania pamięci, a kasa nie jest ufiskalniona, nie posiada zaprogramowanych wartości stawek podatkowych. Każda stawka podatkowa (A, B, C, D, E, F i G) jest wówczas nieaktywna.
- 2. Programowanie stawek VAT jest możliwe tylko bezpośrednio po Raporcie Dobowym Fiskalnym, a przed wykonaniem jakiejkolwiek transakcji.
- 3. Programowanie stawek podatkowych przed ufiskalnieniem kasy nie powoduje zapisania stawek do pamięci fiskalnej.
- 4. W momencie ufiskalniania kasy aktualne wartości stawek podatkowych zapiszą się do pamięci fiskalnej automatycznie. Nie jest możliwe ufiskalnienie kasy, jeśli nie ma zaprogramowanych stawek podatkowych
- 5. Od momentu ufiskalnienia kasy każda zmiana wartości stawek podatkowych, po ich zatwierdzeniu, zostanie zapisana w pamięci fiskalnej.
- 6. Liczba zmian wartości stawek podatkowych od momentu ufiskalnienia kasy została ograniczona do 30. Oznacza to, że każda zatwierdzona procedura programowania stawek powodująca zmianę ich wartości (dla jednej, dwóch, ...... lub wszystkich stawek) powoduje zmniejszenie o jeden liczby 30 możliwych zmian. Radzimy uważać przy korzystaniu z tej procedury.
- 7. Po każdej operacji zerowania pamięci RAM jeżeli kasa jest ufiskalniona wartości stawek podatkowych zostaną pobrane z pamięci fiskalnej o takiej wartości, jakie były w niej ostatnio zapisane (aktualne).
- 8. Uruchomienie procedury jest możliwe tylko wówczas, gdy nie wykonano na kasie żadnej operacji (wartość wszystkich liczników kasy, które zeruje Raport Dobowy Fiskalny jest równa 0 (na przykład wykonanie wpłaty lub wypłaty blokuje możliwość programowania stawek do momentu wykonania Raportu Dobowego Fiskalnego).
- 9. Wartość stawki podatkowej zawiera się w przedziale 0.00 99.99 %.
- **10. Jeśli jako wartość stawki podatkowej wprowadzi się 200 wówczas stawka staję się "zwolniona".**
- 11. **Jeśli jako wartość stawki podatkowej wprowadzi się 100 wówczas stawka staję się "nieaktywna"**.
- 12. W momencie uruchomienia procedury programowania stawek kasa od razu wyświetli pierwszą stawkę (A) oraz jej wartość. Kolejne wprowadzanie stawek automatycznie powoduje wyświetlanie kolejnej stawki i jej wartości.

- 13. Jeśli nie chcesz zmienić wartości stawki naciśnij klawisz [SUMA] bez podawania wartości stawki. Stara wartość zostanie zachowana.
- 14. Zapis zmian stawek do pamieci fiskalnej następuje po naciśnięciu klawisza **w przypadku**, gdy kasa jest ufiskalniona. **0**
- 15. Zapis zmian stawek w przypadku kasy nieufiskalnionej następuje po naciśnięciu klawisza GoTÓWKA
- 16. Jeśli chcesz opuścić procedurę programowania stawek VAT bez jakichkolwiek zmian naciśnij bezpośrednio klawisz [GOTÓWKA] (pod warunkiem, że nie zmieniłeś wartości żadnej ze stawek).
- 17. Klawiszami **PLIN** (w dół) i WYPL (do góry) istnieje możliwość przeglądania zaprogramowanych stawek podatku VAT.

### **HASŁO 2**

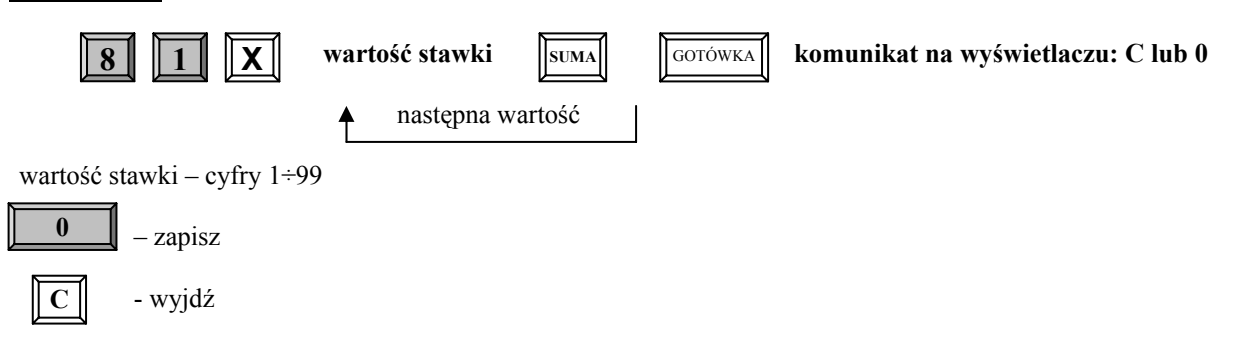

#### **W celu zaprogramowania stawki zwolnionej należy podać wartość 200 natomiast, aby unieaktywnić stawkę należy podać wartość 100.**

*Przykład:* Programujemy następujące wartości: A-22%, B-7%, C-0%, D-3%, E - nieaktywna, F- nieaktywna, G – zwolniona dla kasy nieufiskalnionej.

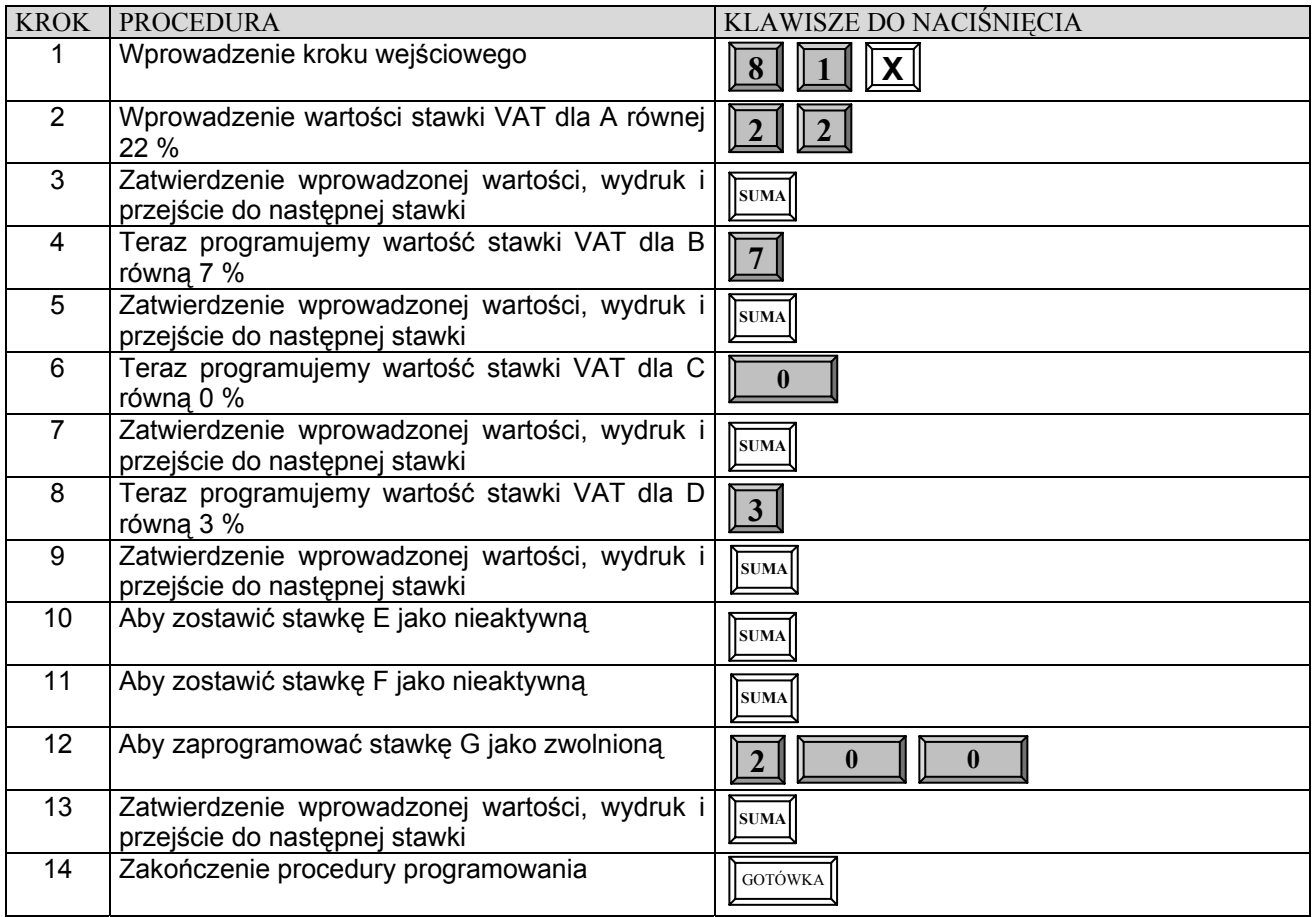

*Przykład:* Programujemy następujące wartości: A-22%, B-7%, C-0%, D-3%, E - nieaktywna, F- nieaktywna, G – zwolniona dla kasy ufiskalnionej.

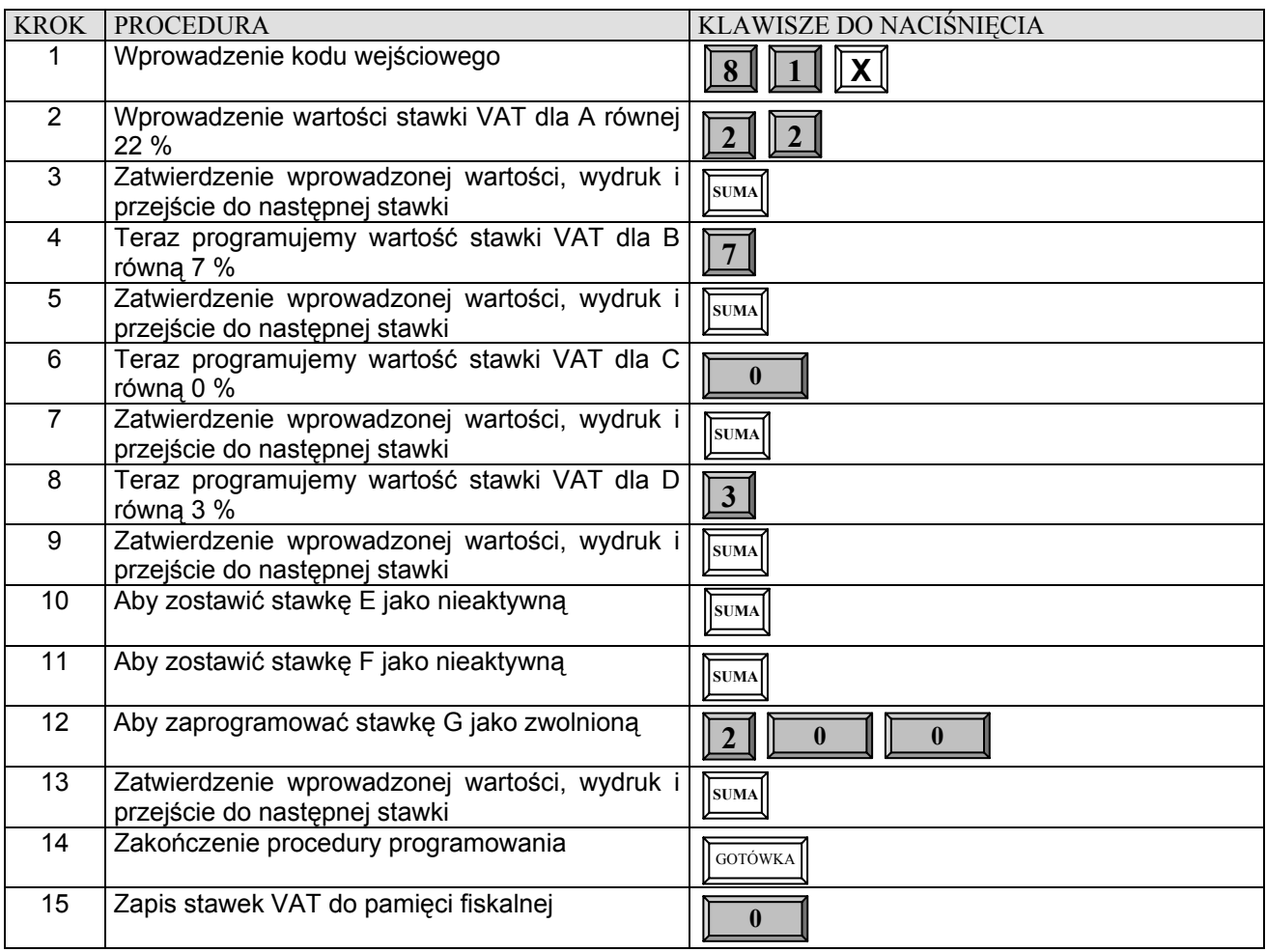

### **PROGRAMOWANIE NAZW**

Programowanie wszystkich nazw i tekstów w kasie odbywa się za pomocą klawiatury. Mamy do dyspozycji dwa poziomy znaków ukrytych pod jednym klawiszem (patrz rysunek). W sytuacji, gdy używamy klawisza POZIOM bezpośrednio po jego naciśnięciu kasa sygnalizuje czy w danym momencie jesteśmy na poziomie wprowadzania liter [ABC] czy też cyfr [123]. Działanie lokalnej klawiatury kasy w sytuacji programowania nazw kasy można porównać do działania klawiatury telefonu komórkowego.

#### **Rozłożenie znaków na klawiaturze:**

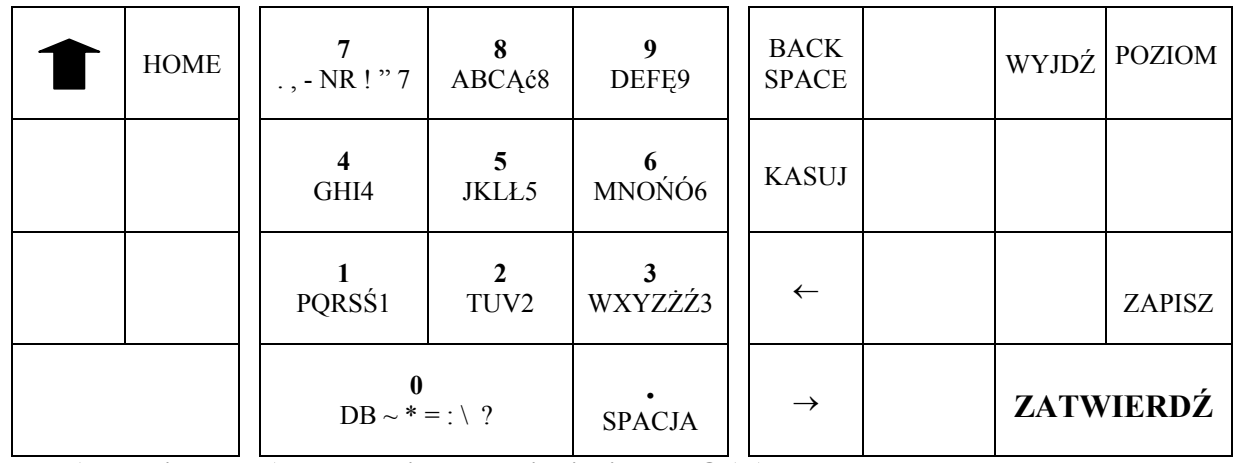

DB - **(pogrubiony znak) – na wyświetlaczu pojawia się znak @ (at).** 

### **PROGRAMOWANIE KASY PRZY UŻYCIU INTERFEJSU (KC413) STANDARDOWEJ KLAWIATURY KOMPUTEROWEJ**

#### **WAŻNE UWAGI I OGRANICZENIA:**

- 1. Interfejs do podłączenia klawiatury komputerowej do programowania kasy o symbolu KC413 jest dostępny za dodatkową opłatą.
- 2. Interfejs klawiatury KC413 podłącza się do portu opisanego jako BCR.
- 3. Klawiatura komputerowa powinna mieć 104 lub 107 klawiszy. Użycie klawiatury multimedialnej (z dodatkowymi przyciskami sterującymi) może uniemożliwić programowanie kasy. Ze względu na olbrzymią liczbę typów klawiatur (rozkładów klawiszy) klawisze pokazane na schemacie poniżej mogą mieć inny kształt i mogą być położone w innych miejscach. W takim przypadku odnalezienie odpowiednich klawiszy musi polegać na metodzie prób i błędów.
- 4. Użycie interfejsu klawiatury KC413 jest możliwe tylko w trybie programowania (PGM). Każda próba użycia klawiatury w innych trybach będzie kończyć się komunikatem błędu na wyświetlaczu kasy.
- 5. Użycie interfejsu klawiatury KC413 w trybie programowania jest możliwe po zalogowaniu kasjera i podaniu trybu programowania (1 lub 2) z klawiatury kasy.
- 6. Dla ułatwienia programowania kodów kreskowych wprowadzanych artykułów możliwe jest podłączenie czytnika kodów kreskowych równolegle do interfejsu klawiatury KC413.
- 7. Przy użyciu interfejsu klawiatury KC413 można wykonać wszystkie procedury programowania dostępne z klawiatury kasy.
- 8. Za pomocą interfejsu klawiatury KC413 można zaprogramować tylko duże znaki (tak jak z klawiatury kasy).
- 9. Polskie znaki dostępne są po naciśnięciu klawisza SHIFT przed każdym znakiem.
- 10. Klawisze oznaczone na schemacie klawiatury szarym kolorem są nieaktywne.
- 11. Po podłączeniu interfejsu KC413 z klawiaturą, klawiatura jest nieaktywna. Trzeba ją uruchomić klawiszem [ON]. Przed zakończeniem pracy na klawiaturze komputerowej należy ją wyłączyć - klawisz [OFF].

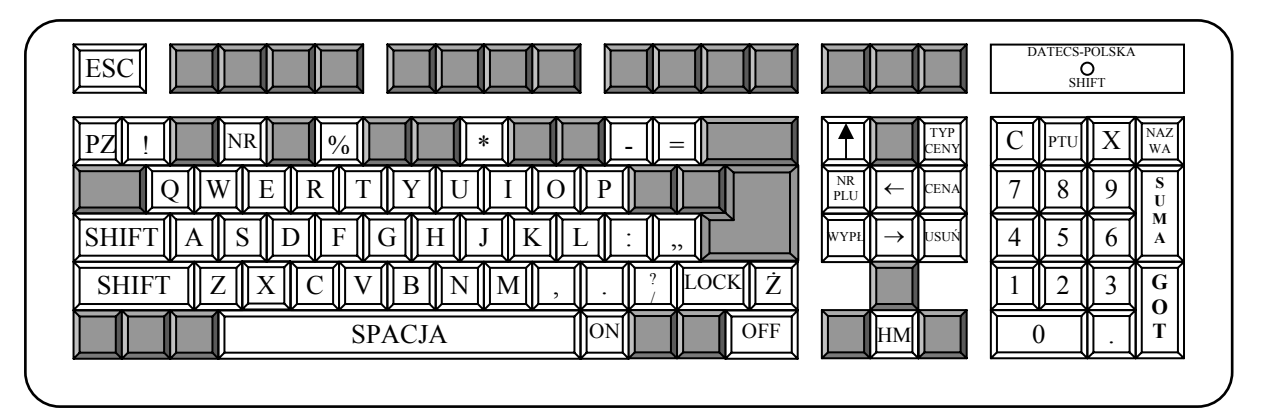

W trakcie programowania nazw, stawek PTU, cen i innych usuwa wprowadzone wartości i cofa krok wcześniej

**ESC** SHIFT

Klawisz jednorazowo przełącza na polskie znaki

ON **OFF** LOCK

przekręceniu kluczyka do pozycji PGM) Klawisze włączają i wyłączają klawiaturę. Jeśli naciśniesz klawisz [ON] klawiatura komputerowa włącza się, a klawiatura kasy staje się nieaktywna. Jeśli naciśniesz klawisz [OFF] nieaktywna będzie klawiatura komputerowa, a aktywna kasy.

Klawisz powoduje wyjście z procedur programowania (powraca do stanu takiego, jaki ma miejsce po

NR PLU

Odpowiednik klawisza [PŁTN] w kasie. Przy jego pomocy wprowadzasz numer PLU, jakiemu chcesz zmienić parametry.

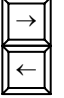

Odpowiedniki klawiszy [+%] i [-%] w kasie. Klawisze działają jak klawisze kursorów i pozwalają poruszać się po nazwie PLU (w lewo i prawo), numerach PLU (w górę i w dół listy), stawkach PTU itd.

TYP CENY

SUŃ

Odpowiednik klawisza [EURO] w kasie. Służy do zmiany parametru "typ ceny" dla PLU.

Odpowiednik klawisza [ANUL] w kasie. Służy do usunięcia PLU z listy towarów.

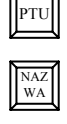

PZ

Odpowiednik klawisza [WPŁ] w kasie. Służy do zmiany parametru "stawka podatku" dla PLU.

Odpowiednik klawisza [PLU] w kasie. Służy do zmiany nazwy PLU.

Służy do wprowadzania pogrubionego dowolnie wybranego znaku.

### **PROGRAMOWANIE ARTYKUŁÓW PLU**

#### **WAŻNE UWAGI I OGRANICZENIA:**

- 1. Przed rozpoczęciem programowania artykułów PLU musisz zaprogramować stawki podatku VAT.
- 2. Liczba PLU w kasie wynosi 12 600. Wielkość bazy towarowej nie może być zmieniana.
- 3. Nowo zakupiona kasa lub kasa po zerowaniu pamięci RAM nie ma w bazie ani jednego PLU (nie ma określonego numeru, nazwy, PTU i ceny).
- 4. Programowanie bazy towarowej (PLU) z komputera przed ufiskalnieniem nie powoduje żadnego wydruku. Po ufiskalnieniu po każdej procedurze zerowania pamięci RAM wydruku nie będzie. Jeśli więc chcesz zaoszczędzić papier (nie będzie charakterystycznych wydruków zmian w bazie towarowej) i czas to programowanie dużej bazy PLU wykonaj przed ufiskalnieniem lub zaraz po ZRAM. Każde kolejne programowanie bazy towarowej po ufiskalnieniu kasy wymusza drukowanie wprowadzanych danych.
- 5. Każdy nowy artykuł PLU w kasie, aby mógł być sprzedawany musi mieć zaprogramowane, co najmniej dwa parametry:
	- nazwę,
	- stawkę PTU.
- 6. Kolejność programowania nowego (nie istniejącego wcześniej) PLU musi zacząć się od programowania nazwy tego artykułu, a następnie stawki podatkowej. Jeżeli kolejność programowania nie zostanie zachowana, kasa będzie drukować na paragonie komunikat: NIE DODANO KONIECZNA NAZWA. Pozostałe parametry mogą być programowane w dowolnej kolejności.
- 7. Jeśli artykuł PLU już istnieje w bazie towarowej, zmiana jego parametrów (nazwy, stawki PTU, typu ceny i ceny jednostkowej) może odbywać się w dowolnej kolejności.
- 8. Zgodnie z wymaganiami MF zmiany nazw i stawek podatkowych dla PLU mogą odbywać się tylko po RDF, a przed pierwszą sprzedażą.
- 9. Zgodnie z wymogami MF nazwa towaru może być zaprogramowana w kasie tylko dużymi literami oraz ograniczoną liczbą znaków dodatkowych takich jak: kropka, przecinek, kreski ukośne. **Nazwy towarów w bazie towarowej nie mogą się powtarzać.** W przypadku próby zaprogramowania takiej samej nazwy w bazie kasa wydrukuje komunikat: NIE DODANO NAZWA ISTNIEJE.
- 10. Dopuszczone jest dodawanie nowych PLU w trakcie dnia pracy. Każda taka zmiana będzie wydrukowana na paragonie kasy, a liczba zmian w bazie towarowej (tylko liczba zmian nazw i liczba zmian stawek podatkowych dla PLU) zapisana będzie w Raporcie Dobowym Fiskalnym. **W celu dodania nowego artykułu nie należy używać klawisza [SUMA] przy programowaniu – patrz procedura uproszczona.**
- 11. PLU jest rozpoznawany przez kasę po 14 cyfrowym numerze (kodzie). Może to być dowolny kod o długości od 1 do 14 cyfr. Wywołanie (zarejestrowanie) PLU odbywa się poprzez podanie numeru PLU z pominięciem zer "nieznaczących". Na paragonie drukowane będzie zawsze 14 cyfr (z zerami).
- 12. Jeśli zaprogramujesz PLU o numerach od 1 do 8 to kasa automatycznie przypisze je do klawiszy szybkiej sprzedaży o odpowiadających im numerach. Nie można tego zmienić. W ten sposób można ich użyć jako klawiszy "DZIAŁÓW".
- 13. Przy programowaniu numerów PLU możesz posłużyć się czytnikiem kodów kreskowych.
- 14. Dopuszczone jest usuwanie PLU z bazy towarowej **tylko** po wykonaniu Raportu Dobowego Fiskalnego.
- 15. Maksymalna długość nazwy PLU wynosi 18 znaków.
- 16. Maksymalna cena jednostkowa PLU wynosi 9 cyfr (9999999.99 zł).

### **PROGRAMOWANIE NAZWY ARTYKUŁU PLU**

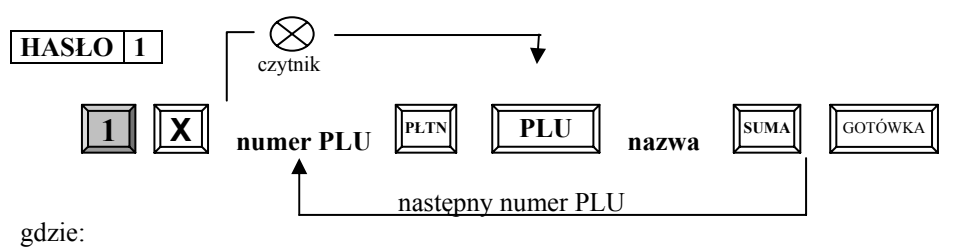

 $\mathcal{L}_\mathcal{L} = \{ \mathcal{L}_\mathcal{L} = \{ \mathcal{L}_\mathcal{L} = \{ \mathcal{L}_\mathcal{L} = \{ \mathcal{L}_\mathcal{L} = \{ \mathcal{L}_\mathcal{L} = \{ \mathcal{L}_\mathcal{L} = \{ \mathcal{L}_\mathcal{L} = \{ \mathcal{L}_\mathcal{L} = \{ \mathcal{L}_\mathcal{L} = \{ \mathcal{L}_\mathcal{L} = \{ \mathcal{L}_\mathcal{L} = \{ \mathcal{L}_\mathcal{L} = \{ \mathcal{L}_\mathcal{L} = \{ \mathcal{L}_\mathcal{$ DATECS-POLSKA Sp. z o.o., Warszawa, www.datecs-polska.pl, e-mail: datecs@datecs-polska.pl

**numer PLU** – (max.14 cyfr) cyfra podawana z klawiatury kasy oznaczająca numer przydzielony artykułowi w bazie towarowej lub jego indywidualny kod kreskowy skanowany za pomocą czytnika kodów kreskowych. **nazwa** – programowana z klawiatury alfanumerycznej kasy składająca się z maksymalnie 18 znaków (tabela str.17).

*Przykład:* Dla towaru o numerze 1245 programujemy nazwę CHLEB.

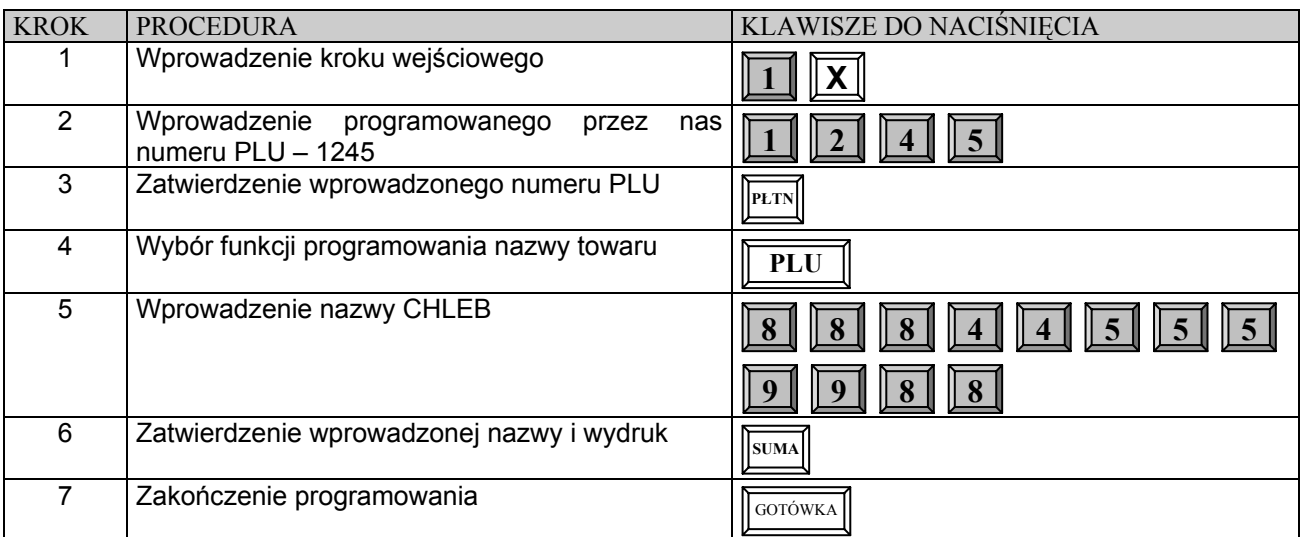

### **PROGRAMOWANIE TYPU ARTYKUŁU PLU**

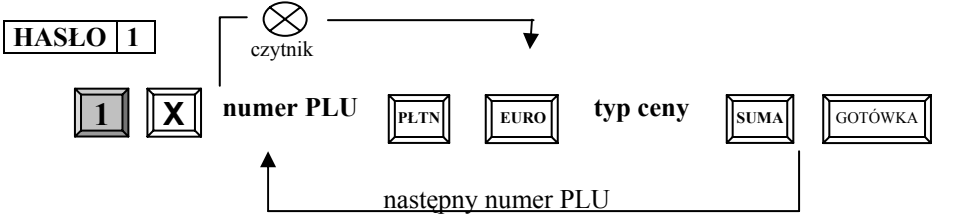

gdzie:

**typ ceny** – Jeśli zostanie wprowadzone 0 wówczas w trakcie rejestracji cena artykułu będzie musiała być zaprogramowana.

> Jeśli zostanie wprowadzone 1 (ustawienie standardowe) wówczas sprzedaż artykułu będzie mogła się odbywać zarówno według ceny zaprogramowanej jak i podawanej ręcznie.

#### *Przykład:* Dla towaru o numerze 1245 programujemy typ ceny 0.

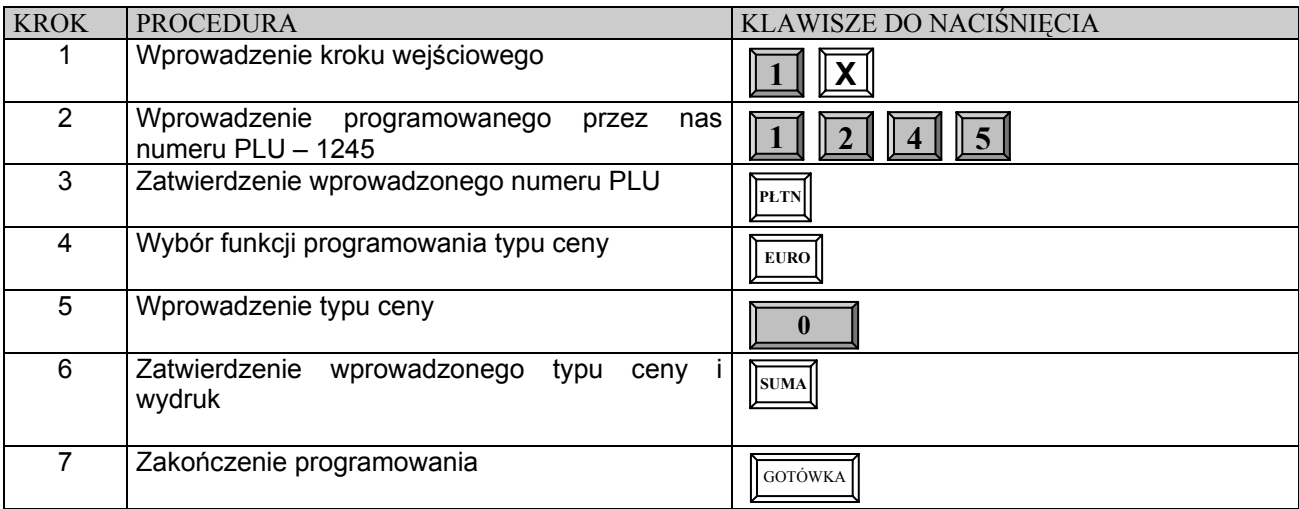

#### **DATECS MP-500T** Instrukcja użytkownika

### **PROGRAMOWANIE STAWKI VAT DLA ARTYKUŁU PLU**

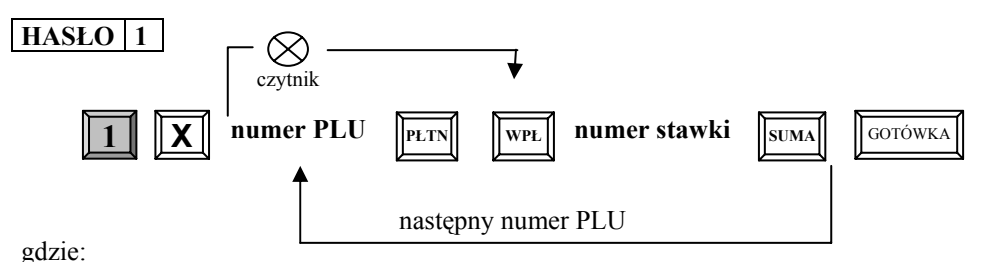

**numer stawki** – cyfra od 1 do 7 oznaczająca odpowiednio stawki podatkowe od A do G.

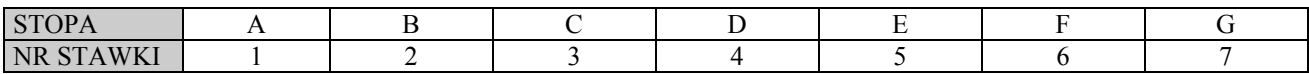

*Przykład:* Dla towaru o numerze 1245 programujemy stawkę B.

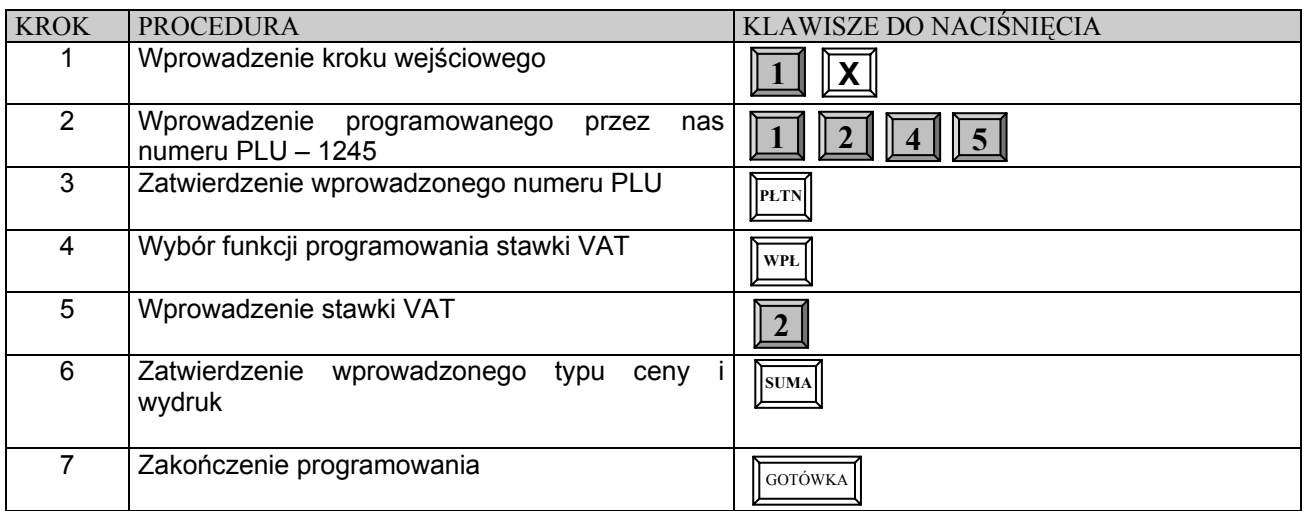

### **PROGRAMOWANIE CENY ARTYKUŁU PLU**

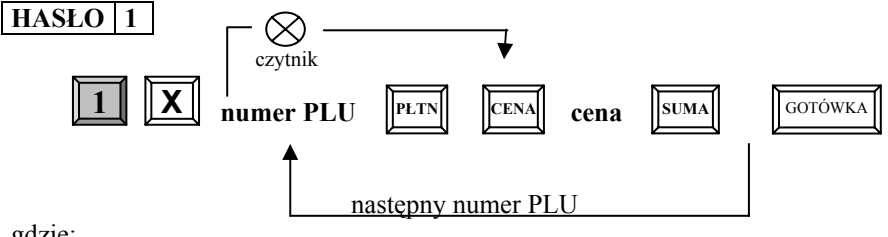

gdzie:

**cena** – cyfra z zakresu od 0.01do 9999999.99 oznaczająca cenę jednostkową artykułu.

#### *Przykład:* Dla towaru o numerze 1245 programujemy cenę 1.89 zł.

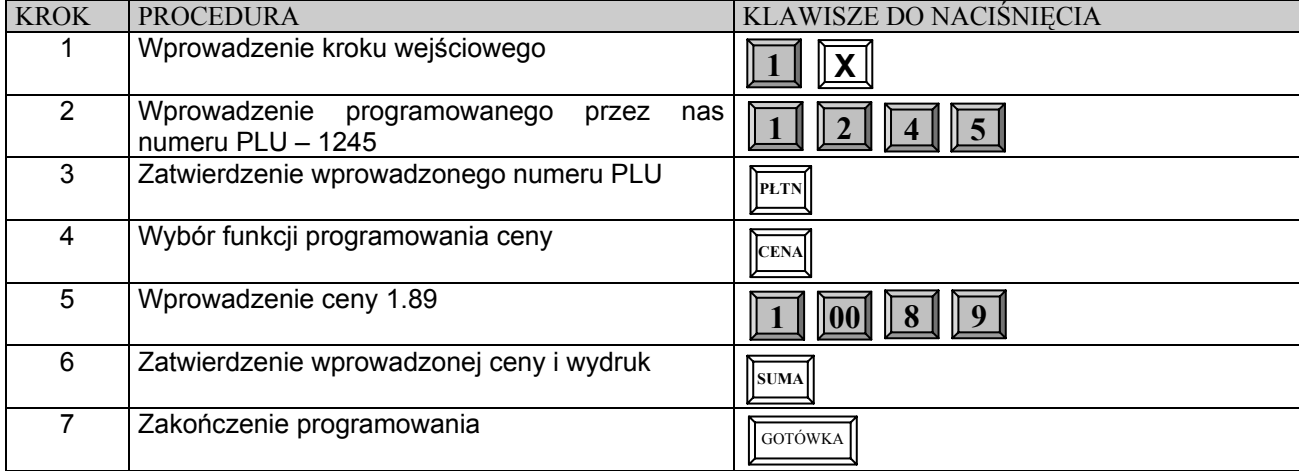

 $\mathcal{L}_\mathcal{L} = \{ \mathcal{L}_\mathcal{L} = \{ \mathcal{L}_\mathcal{L} = \{ \mathcal{L}_\mathcal{L} = \{ \mathcal{L}_\mathcal{L} = \{ \mathcal{L}_\mathcal{L} = \{ \mathcal{L}_\mathcal{L} = \{ \mathcal{L}_\mathcal{L} = \{ \mathcal{L}_\mathcal{L} = \{ \mathcal{L}_\mathcal{L} = \{ \mathcal{L}_\mathcal{L} = \{ \mathcal{L}_\mathcal{L} = \{ \mathcal{L}_\mathcal{L} = \{ \mathcal{L}_\mathcal{L} = \{ \mathcal{L}_\mathcal{$ DATECS-POLSKA Sp. z o.o., Warszawa, www.datecs-polska.pl, e-mail: datecs@datecs-polska.pl

# **USUWANIE ARTYKUŁÓW PLU Z BAZY TOWAROWEJ**

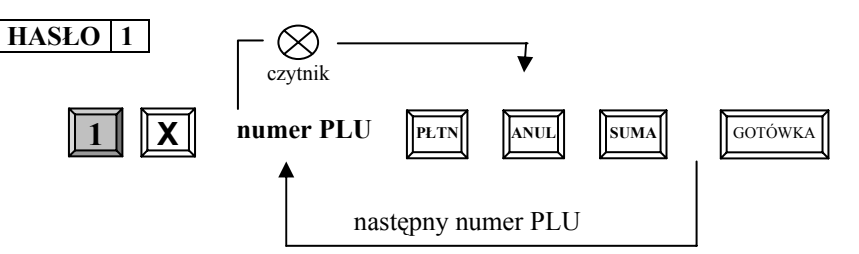

gdzie:

**numer PLU** – cyfra podawana z klawiatury kasy oznaczająca numer przydzielony artykułowi w bazie towarowej lub jego indywidualny kod kreskowy skanowany za pomocą czytnika kodów kreskowych

#### *Przykład:* Usuwamy z bazy towarowej kasy artykuł o numerze 1245.

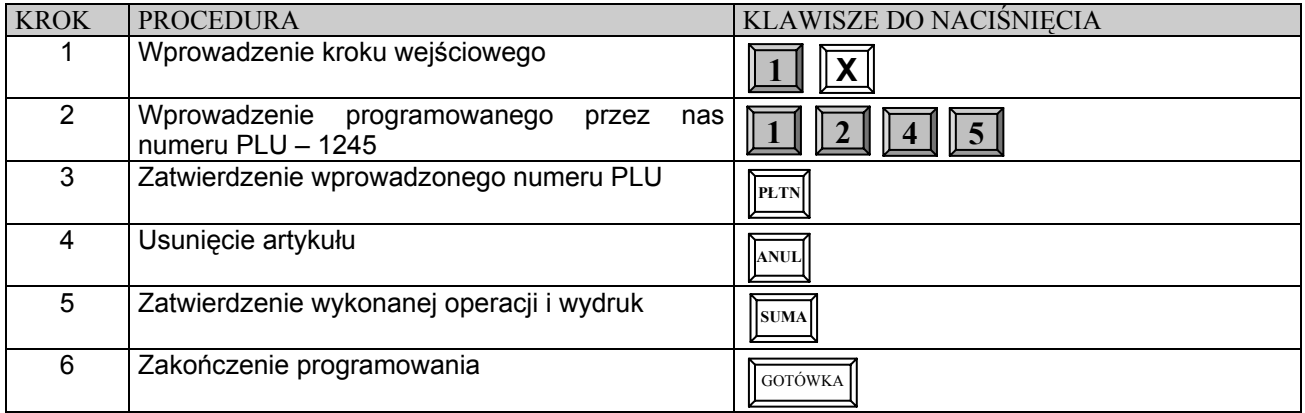

### **UPROSZCZONA PROCEDURA PROGRAMOWANIA PLU**

Za pomocą tej formy programowania możliwe jest dodawanie nowych towarów w ciągu dnia pracy bez potrzeby wykonywania Raportu Dobowego Fiskalnego. Natomiast usunięcie towaru z bazy wymaga wykonania Raportu Dobowego Fiskalnego.

**HASŁO nazwa PLU PLU**   $\otimes$  czytnik **S typ ceny EURO U**  GOT **1 <b>1 1 PLTN M A WPŁ stawka PTU cena CENA jednostkowa ANUL usuń PLU** 

**Uwaga!**

1.W tej procedurze nie jest konieczne naciskanie klawisza **[SUMA]** po wprowadzeniu każdego parametru dla tego samego numeru PLU.

2. Klawiszami **FLTN** (w dół) i WYPL (do góry) istnieje możliwość przeglądania zaprogramowanych artykułów PLU w bazie towarowej.

### **PROGRAMOWANIE KODÓW WAGOWYCH**

Do oznaczania towarów niestandardowych (o zmiennej ilości, wadze, cenie) stosowane są kody EAN-13 z prefiksami od 21 do 29. Numery te zawierają: kod PLU towaru, konkretną ilość, wagę lub cenę i sumę kontrolną. Kod wagowy jest specjalnym kodem stosowanym w przypadku, gdy np. sklep dokonuje sprzedaży towarów ważonych oraz prowadzi ewidencję ilościowo-wartościową. Konieczne jest wówczas rejestrowanie konkretnej ilości lub wagi sprzedawanych artykułów (niezbędna jest waga etykietująca lub współpracująca z drukarką kodów kreskowych - etykiet). W kasie można zaprogramować specjalne "traktowanie" pewnych kodów kreskowych, które rozpoczynają się cyframi od 21 do 29. Taki kod kasa traktuje jako zestaw kilku grup cyfr (parametrów) np.

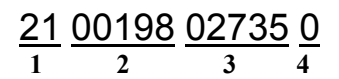

1 – prefiks specjalnego kodu kreskowego w kasie. Po tym prefixie kasa rozpoznaje, że ma do czynienia z kodem kreskowym wagowym. Prefixów jest kilka, ponieważ mogą one być używane do identyfikacji różnych grup towarów lub służyć do identyfikacji wagi towaru lub ilości towaru w paczce itd.

2 – Po tym numerze kasa identyfikuje numer artykułu i przemnaża go przez wagę (ilość), jaką odczyta z dalszej części kodu wagowego.

3 – cyfry określające wagę lub ilość towaru. Ilość cyfr przeznaczona na określenie wagi (ilości) wynosi od 3 do 8 cyfr. Odczytana z kodu kreskowego waga towaru jest pozbawiona przecinka dziesiętnego. Jest on wstawiany przez kasę automatycznie.

4 – suma kontrolna

Waga (ilość) towaru jest pobierana przez kasę automatycznie, natomiast cena może być podawana "ręcznie" lub może być zaprogramowana w kasie (stała). Ponieważ "waga" towaru jest również "ilością" nie ma żadnych przeciwwskazań, aby ten typ kodu kreskowego był również kodem "ilościowym", to znaczy służącym do automatycznego rejestrowania artykułów sprzedawanych w liczbie większej niż 1 sztuka (np. paczki gum do żucia, których w paczce jest 5 sztuk).

Dzięki funkcji obsługiwania wagowych kodów kreskowych umożliwia to kasie współpracę z wieloma wagami elektronicznymi poprzez emulacje kodów kreskowych.

Programowanie w kasie obsługi kodów wagowych polega na zdefiniowaniu wartości ilości miejsc dla wagi (ilości) towaru i przyporządkowaniu tej wartości do odpowiedniego prefixu (cyfr rozpoczynających kod kreskowy wagowy: od 21 do 29). Prefiks w kasie pojawia się automatycznie według kolejności i tak:

1 - oznacza prefix 21, 2 - 22, 3 - 24, 4 - 24, 5 - 25, 6 - 26, 7 - 27, 8 - 28, 9 - 29.

Pozostaje jedynie ustawienie liczby cyfr w kodzie, która określi ile znaków z kodu wagowego kasa będzie identyfikować jako wagę (ilość) towaru.

 Jeśli ustawimy "3" wówczas kod 21 0076152**165** 0 będzie rozpoznawany jako PLU nr 76152 i waga 0,165 kg Jeśli ustawimy "4" wówczas kod 21 007615**2165** 0 będzie rozpoznawany jako PLU nr 7615 i waga 2,165 kg Jeśli ustawimy "5" wówczas kod 21 00761**52165** 0 będzie rozpoznawany jako PLU nr 761 i waga 52,165 kg Jeśli ustawimy "8" wówczas kod 21 007**6152165** 0 będzie rozpoznawany jako PLU nr 7 i waga 6152,165 kg

Jak widać niezależnie od liczby cyfr rozpoznawanych przez kasę jako waga (ilość) towaru przecinek dziesiętny jest zawsze na trzecim miejscu. Poniżej procedura programowania:

#### **HASŁO 1**

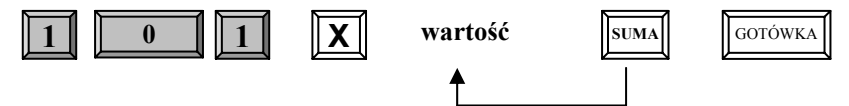

gdzie:

wyboru kolejnych prefixów (od 21 do 29) dokonuje się naciskając kolejno klawisz SUMA **wartość** – cyfra określająca ilość miejsc dla masy towaru (patrz opis nr 3 wagowego kodu kreskowego umieszczony powyżej) z przedziału od 3 do 8 cyfr.

Dla najczęściej używanego prefiksu kodu kreskowego – 28 w kasie fabrycznie ustawiono wartość 5 tzn. kod ma postać: 28kkkkkmmmmmS, gdzie kkkkk – oznaczenie kodu PLU, mmmmm – oznaczenie masy towaru, S – suma kontrolna. W tym przypadku maksymalna waga wynosi 99.999 kg.

*Przykład:* Dla prefixu kodu kreskowego: 24 ustawiamy wartość 5.

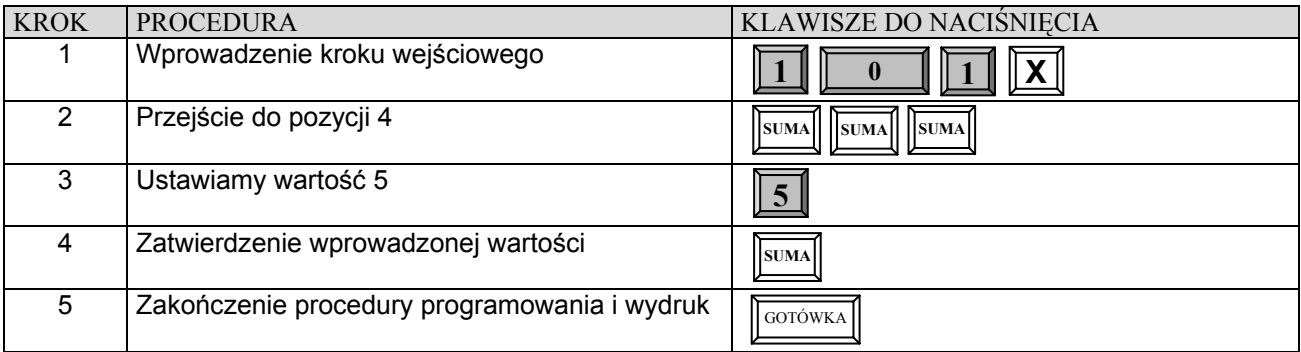

## **PROGRAMOWANIE OGÓLNYCH FUNKCJI KASY**

#### **HASŁO 1**

Funkcja umożliwia zaprogramowanie sposobu działania kasy w zakresie formatów wydruku paragonu i raportów oraz sposobu działania kasy po użyciu niektórych funkcji. Funkcja jest ustawiona w standardowy sposób tak, jak to podaje informacja pod tabelą poniżej. Zmiana ustawień tych funkcji jest, więc konieczna tylko wtedy, kiedy ich działanie powinno być inne niż standardowe. Wszystkie poniższe funkcje (**oprócz 21 i 33**) mogą być programowane w dowolnym momencie pracy kasy. Nie jest wymagane wykonanie Raportu Dobowego Fiskalnego.

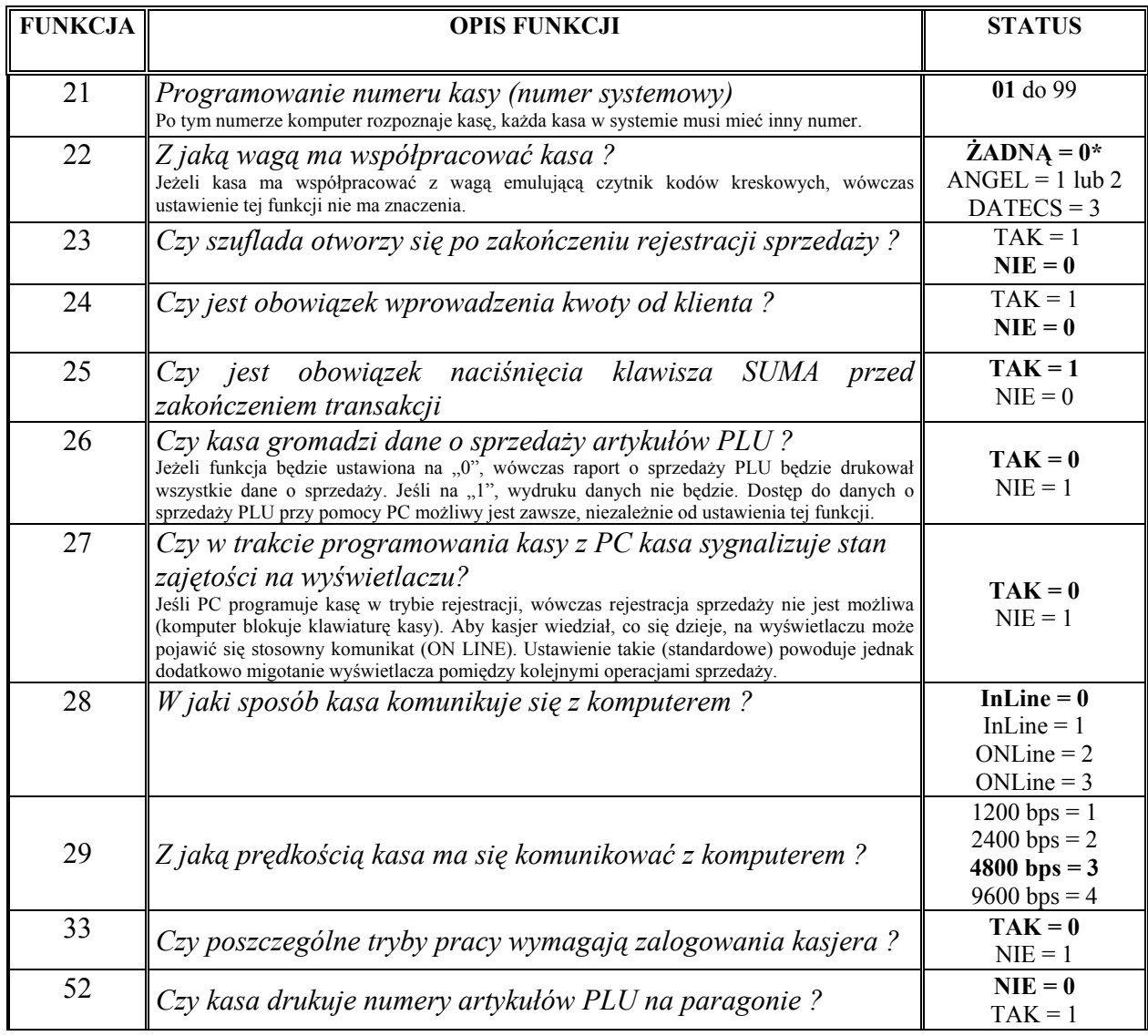

#### $\mathcal{L}_\mathcal{L} = \{ \mathcal{L}_\mathcal{L} = \{ \mathcal{L}_\mathcal{L} = \{ \mathcal{L}_\mathcal{L} = \{ \mathcal{L}_\mathcal{L} = \{ \mathcal{L}_\mathcal{L} = \{ \mathcal{L}_\mathcal{L} = \{ \mathcal{L}_\mathcal{L} = \{ \mathcal{L}_\mathcal{L} = \{ \mathcal{L}_\mathcal{L} = \{ \mathcal{L}_\mathcal{L} = \{ \mathcal{L}_\mathcal{L} = \{ \mathcal{L}_\mathcal{L} = \{ \mathcal{L}_\mathcal{L} = \{ \mathcal{L}_\mathcal{$ DATECS-POLSKA Sp. z o.o., Warszawa, www.datecs-polska.pl, e-mail: datecs@datecs-polska.pl

![](_page_25_Picture_352.jpeg)

\* ustawienia fabryczne zaznaczono wytłuszczoną czcionką.

#### PROCEDURA PROGRAMOWANIA OGÓLNYCH FUNKCJI KASY

*Numer funkcji*  $\boxed{\mathbf{X}}$ gdzie:

**Status SUMA GOTÓWKA** 

![](_page_25_Picture_7.jpeg)

**Numer funkcji –** numer programowanej opcji, **Status –** wartości 0, 1, 2, 3, 4

*Przykład:* Funkcję 23 ustawiamy na 1.

![](_page_25_Picture_353.jpeg)

### **PROGRAMOWANIE NAZW KASJERÓW**

### **HASŁO 1**

Zaprogramowanie nazwy kasjera umożliwia szybką i łatwą identyfikację kasjera obsługującego kasę. Aby zaprogramowana nazwa była drukowana należy funkcję 55 ustawić na wartość równą 1.

![](_page_25_Figure_15.jpeg)

gdzie:

**nazwa** – programowana z klawiatury alfanumerycznej kasy składająca się z maksymalnie 10 znaków (tabela str.17)

#### **Uwaga !**

1. Klawiszami **PLIN** (w dół) i WYPL (do góry) istnieje możliwość przeglądania zaprogramowanych nazw kasjerów.

*Przykład:* Dla kasjera numer 1 ustawiamy nazwę KASIA.

![](_page_25_Picture_354.jpeg)

### **PROGRAMOWANIE HASEŁ KASJERÓW**

### **HASŁO 1**

Zaprogramowanie haseł kasjerów pozwoli na kontrolę pracy obsługujących kasę kasjerów.

Operatorzy posiadają fabrycznie hasło odpowiadające kolejnym cyfrą z zakresu 1-30 tj. kasjer pierwszy ma hasło 1,  $drugi - 2, \dots, trydziesty - 30.$ 

![](_page_26_Figure_6.jpeg)

gdzie:

**hasło –** max.8 cyfr

**Uwaga !** 

1. Klawiszami **PLIN** (w dół) i WYPL (do góry) istnieje możliwość przeglądania zaprogramowanych haseł kasjerów.

*Przykład:* Dla kasjera numer 1 zaprogramujemy hasło: 1234.

![](_page_26_Picture_362.jpeg)

### **PROGRAMOWANIE KLAWISZY RABATU I MARŻY**

#### **HASŁO 1**

Funkcja ta pozwala zaprogramować wartości procentowe klawiszy: RABATU [-%] i MARŻY [%+] w celu usprawnienia pracy na kasie.

![](_page_26_Figure_16.jpeg)

gdzie:

**wartość –** 0 ÷ 99,99,

100 – blokuje możliwość udzielania rabatów i marż.

**Uwaga !**  1. Klawiszami **PLIN** (w dół) i WYPŁ (do góry) istnieje możliwość przeglądania zaprogramowanych nazw kasjerów.

#### *Przykład:* Zaprogramujemy marżę o wartości 15 % i rabat o wartości 5.25 %.

![](_page_26_Picture_363.jpeg)

### **PROGRAMOWANIE LIMITU PARAGONU**

Korzystne jest ustawienie ograniczenia maksymalnej kwoty paragonu, aby uniknąć sprzedaży za bardzo dużą kwotę wprowadzoną przez pomyłkę kasjera. Fabrycznie limit paragonu jest nieaktywny tzn. zaprogramowany na 0.00. Kasa pozwala na zmianę limitu podczas sprzedaży i może on być zwiększany wielokrotnie.

#### **HASŁO**

![](_page_27_Figure_5.jpeg)

gdzie:

**wartość –** 0,00 ÷ 9999999,99 zł

*Przykład:* Ustawiamy limit paragonu na wartość 155,00 zł.

![](_page_27_Picture_441.jpeg)

### **PROGRAMOWANIE TEKSTU NAGŁÓWKA**

#### **WAŻNE UWAGI I OGRANICZENIA:**

- 1. Nagłówek składa się z maksymalnie 18 znaków.
- 2. Liczba linii nagłówka wynosi 5.
- 3. Numer NIP nie jest składnikiem wielokrotnie programowalnym nagłówka.
- 4. Po wejściu w procedurę programowania kasa automatycznie ustawia się na 1 linię nagłówka.
- 5. Zatwierdzenie nazwy jednej linii automatycznie przenosi do programowania kolejnej linii.
- 6. Liczba zmian w nagłówku nie jest ograniczona.
- 7. Dostęp do programowania tekstu nagłówka jest możliwy po Raporcie Dobowym Fiskalnym.
- 8. Każde ZRAM kasuje zawartość nagłówka (oprócz numeru NIP).
- 9. Klawiszami **PLIN** (w dół) i **WYPL** (w górę) istnieje możliwość przeglądania zaprogramowanych linii nagłówka.

#### **HASŁO**

![](_page_27_Figure_22.jpeg)

gdzie:

**tekst** – treść nagłówka programowana z klawiatury alfanumerycznej kasy składająca się z maksymalnie 18 znaków – tabela str.17.

### **PROGRAMOWANIE NAZWY PŁATNOŚCI**

Kasa posiada możliwość programowania nazwy formy płatności dla klawisza [PŁTN]. Maksymalna ilość znaków to 10. Fabrycznie kasa posiada następująco zaprogramowane nazwy: 1- CZEK, 2- TALON, 3- KREDYT, 4- PLNEUR. Programowanie nazw płatności jest możliwe tylko po Raporcie Dobowym Fiskalnym.

![](_page_27_Figure_27.jpeg)

gdzie:

**tekst** – treść nagłówka programowana z klawiatury alfanumerycznej kasy składająca się z maksymalnie 18 znaków – tabela str.17.

#### **Uwaga !**

1. Klawiszami **PLIN** (w dół) i WYPL (do góry) istnieje możliwość przeglądania zaprogramowanych nazw kasjerów.

*Przykład:* Zmieniamy nazwę drugiej waluty z TALON na BON TOW. KROK PROCEDURA KLAWISZE DO NACIŚNIĘCIA 1 Wprowadzenie kodu wejściowego 2 Przejście do programowania drugiej nazwy 3 Programowanie nazwy BON TOW. 4 Zatwierdzenie wprowadzonej nazwy i jej wydruk 5 Zakończenie procedury programowania i wydruk **6**  $\|$  2  $\|$   $\times$ **SUMA SUMA** GOTÓWKA **8 8 6 6 6 6 6 2 6 6 6 3 7 00**

### **PRZELICZNIK WALUT**

### **PROGRAMOWANIE KURSU DRUGIEJ WALUTY**

Kasa pozwala na przyjmowanie zapłaty w drugiej walucie np. w EURO. Niniejsza funkcja pozwala na zaprogramowanie kursu waluty z dokładnością do 6 cyfr po przecinku.

#### **UWAGA!**

Maksymalna wartość paragonu, jaką kasa może przeliczyć na walutę obcą to: 99999.00 zł! powyżej tej kwoty na **wyświetlaczu pojawi się komunikat: LIMIT EURO.**

#### **HASŁO**

![](_page_28_Figure_9.jpeg)

gdzie :

**wartość kursu** – kwota w formacie x.xxxxxx zł.

#### *Przykład:* Programujemy kurs dla waluty euro równy: 4.4723 zł.

**status** 

![](_page_28_Picture_339.jpeg)

### **PROGRAMOWANIE ZMIANY KURSU PO RAPORCIE DOBOWYM**

Za pomocą tej funkcji możemy zadecydować czy jest dopuszczalna zmiana kursu waluty bez wykonania Raportu Dobowego Fiskalnego. Programowanie zmiany kursu jest możliwe tylko po Raporcie Dobowym Fiskalnym.

#### **HASŁO**

![](_page_28_Picture_18.jpeg)

gdzie:

#### **status:**

0 – zmiana kursu jest możliwa bez wykonania Raportu Dobowego Fiskalnego i brak informacji o kursie waluty obcej na Raporcie Dobowym Fiskalnym (ustawienie fabryczne),

1 – zmiana kursu nie jest możliwa bez wykonania Raportu Dobowego Fiskalnego i pojawia się informacja o kursie waluty obcej na Raporcie Dobowym Fiskalnym.

*Przykład:* Programujemy funkcję tak, by zmiana kursu waluty była możliwa tylko po Raporcie Dobowym Fiskalnym, czyli status musi być zaprogramowany na wartość równą 1.

![](_page_29_Picture_351.jpeg)

### **ODCZYT ZAPROGRAMOWANYCH W KASIE ARTYKUŁÓW**

Zaprogramowane w kasie artykuły PLU można odczytać w pozycji X kluczyka (tylko kasjerzy o numerach 25 ÷ 30). Odczyt ten służy do sprawdzenia poprawności zaprogramowania kasy. Wydruk zaprogramowanych artykułów PLU odbywa się jedną procedurą, która powoduje wydruk wszystkich zaprogramowanych danych.

Sekwencja klawiszy:

![](_page_29_Picture_7.jpeg)

Jeśli chcemy wydrukować PLU z wybranego zakresu, należy posłużyć się poniższą procedurą:

![](_page_29_Picture_9.jpeg)

**1 EURO od PLU PLTN ile PLU** wydrukować ? **SUMA GOTÓWKA** 

*Przykład:* Drukujemy kody PLU od numeru 2455 do 2460.

![](_page_29_Picture_352.jpeg)

#### **UWAGI:**

- 1. Wydruk można przerwać w każdej chwili poprzez przekręcenie kluczyka w dowolną inną pozycję aniżeli X.
- 2. Wydruk pełnej bazy towarowej (12600 PLU) będzie trwał około 1 godziny i będzie miał 200 metrów długości.
- 3. Pozycje listy towarowej, które nie są zaprogramowane w bazie nie zostaną ujęte na wydruku.
- 4. Wydruku bazy towarowej można dokonać w dowolnym momencie pracy kasy.

### **OPERACJE REJESTRACJI SPRZEDAŻY**

### **OPERACJE OGÓLNE**

#### **REG**

### **LOGOWANIE KASJERA**

 XXXXXXXX Ö GOTÓWKA

gdzie XXXXXXXX – to hasło kasjera ( 00000001-99999999)

Hasła fabrycznie są ustawione następująco: kasjer 1 – hasło 1, kasjer 2 – hasło 2,...., kasjer 30 – hasło 30. Jednocześnie może pracować 8 kasjerów. Gdy będziemy chcieli zalogować 9-go kasjera drukarka kasy wydrukuje komunikat: " JUŻ 8 KASJERÓW ". Należy wtedy rozliczyć przynajmniej jednego z 8 wcześniej zalogowanych kasjerów.

*Przykład:* W trybie REG logujemy kasjera numer 30, który posiada hasło fabryczne 30.

![](_page_30_Picture_390.jpeg)

### **SPOSÓB REJESTRACJI SPRZEDAŻY I WPROWADZANIA CENY**

Kasa DATECS MP-500TA posiada dwie metody rejestracji różniące się kolejnością wprowadzania ceny i numeru PLU.

#### *Metoda 1.*

**Warunek:** *Artykuły w bazie muszą posiadać następujące cechy: typ ceny ustawiony na 1 oraz nie mogą posiadać zaprogramowanej ceny !* 

Wówczas rejestracja może odbywać się w następującej kolejności:

- I. Podajemy cenę artykułu, zatwierdzamy klawiszem [CENA], podajemy numer PLU zatwierdzamy klawiszem [PLU] itd.
- II. Podajemy numer PLU, zatwierdzamy klawiszem [PLU], podajemy cenę artykułu, zatwierdzamy klawiszem [CENA] itd.

#### **UWAGA!**

- 1. W przypadku sprzedaży ilościowej: ilość zawsze musi być podana jako pierwszy parametr.
- 2. Sposoby sprzedaży w obrębie jednego paragonu mogą być różne.

#### *Metoda 2.*

#### **Warunek:** *Artykuły w bazie posiadają zaprogramowane ceny oraz typ ceny ustawiony jest na 1 lub 0.*

Wówczas rejestracja może odbywać się tylko w następującej kolejności:

- I. Podajemy cenę artykułu (tylko w przypadku, gdy chcemy nadpisać istniejącą w bazie) zatwierdzamy klawiszem [CENA], podajemy numer PLU zatwierdzamy klawiszem [PLU] itd., gdy typ ceny = 1.
- II. Podajemy numer PLU zatwierdzamy klawiszem [PLU] itd., gdy typ ceny = 1 lub 0.

#### **UWAGA!**

1.W przypadku sprzedaży ilościowej: ilość zawsze musi być podana jako pierwszy parametr.

### **W NINIEJSZEJ INSTRUKCJI PODANE PONIŻEJ PRZYKŁADY REJESTRACJI DOTYCZĄ METODY DRUGIEJ.**

W kasie MP-500TA wprowadzamy cenę jednostkową na dwa sposoby:

- a. Bez kropki dziesiętnej, tj., aby wprowadzić cenę 10,25 zł należy wcisnąć klawisze: [1] [0] [2] [5].
- b. Z kropką dziesiętną tj., aby wprowadzić cenę 10,25 zł należy wcisnąć klawisze: [1] [0] [00] [2] [5].

### **KOMUNIKATY O BŁĘDACH PODCZAS REJESTRACJI SPRZEDAŻY**

W przypadkach, gdy zostanie popełniony błąd operacyjny na kasie, wówczas usłyszymy sygnał dźwiękowy i kasa wyświetli komunikat błędu. Należy wówczas wykasować komunikat poprzez naciśnięcie klawisza [C] i przeprowadzić operację poprawnie, zgodnie z niniejszą instrukcją.

#### **REG**

### **WPŁATA,WYPŁATA GOTÓWKI**

Kasa posiada możliwość dokonywania wpłat i wypłat gotówki w dwóch walutach tj. podstawowej polskiej PLN i w walucie obcej np. EURO.

**1**

**1**

Aby dokonać wpłaty/wypłaty w walucie polskiej należy:

wartość wpłacanej gotówki  $\Rightarrow$ **WPŁ**

wartość wypłacanej gotówki  $\Rightarrow$  WYPL  $\Rightarrow$ 

Aby dokonać wpłaty/wypłaty w walucie EURO należy:

**WYPŁ**

wartość wpłacanej gotówki  $\Rightarrow$   $\|\mathbf{WPL}\|$   $\Rightarrow$ wartość wypłacanej gotówki  $\Rightarrow$  with  $\Rightarrow$ **WPŁ WYPŁ 2 2**

**REG** 

### **SPRZEDAŻ Z UŻYCIEM KLAWISZY BEZPOŚREDNICH PLU**

Prowadzenie sprzedaży dla PLU o numerach od 1 do 8 może odbywać się poprzez naciśnięcie klawisza odpowiedniego numeru PLU – szybka sprzedaż.

![](_page_31_Picture_401.jpeg)

**REG** 

### **SPRZEDAŻ POPRZEZ PLU**

### **SPRZEDAŻ PLU Z CENĄ WPROWADZANĄ RĘCZNIE**

Sprzedaż pojedynczego PLU o numerze 15 za 10,00 zł

![](_page_32_Picture_391.jpeg)

### **SPRZEDAŻ PLU Z CENĄ ZAPROGRAMOWANĄ**

Sprzedaż pojedynczego PLU o numerze 15

```
15 \RightarrowSprzedaż wielokrotna tego samego PLU 
      15 \Rightarrow || PLU || \RightarrowOperacja mnożenia podczas sprzedaży 
      3 \Rightarrow \mathbf{X} \Rightarrow 15 \RightarrowSprzedaż ilości ułamkowej towaru 
1 \cdot 257 \Rightarrow \Box \Rightarrow 15 \RightarrowPowyższe operacje są kończone przez naciśnięcie klawiszy: 
                                         PLU 
                                 PLU 
                    PLU 
              \| \mathbf{X} \|PLU 
                                                PLU 
                                                                        SUMAN GOTÓWKA
```
### **SPRZEDAŻ PRZY UŻYCIU NUMERÓW KODÓW KRESKOWYCH PODAWANYCH Z KLAWIATURY KASY.**

Sprzedaż przy cenie zaprogramowanej:

![](_page_32_Picture_12.jpeg)

Sprzedaż przy cenie otwartej 5.99 towaru o kodzie kreskowym 5958451254521

599  $\|$ cena $\|$   $\Rightarrow$   $\|$ cena $\|$   $\Rightarrow$  5958451254521  $\Rightarrow$   $\|$ cena

**REG** 

### **LIMIT PARAGONU**

W kasie zastosowano funkcję limitu paragonu, czyli górną granicę dla wprowadzonej gotówki podczas finalizacji transakcji. Aby funkcja działała należy zdefiniować maksymalną kwotę poprzez funkcję 42.

*Przykład*. W kasie zaprogramowano limit paragonu na 150,00 zł a suma paragonu wynosi 216,00 zł.

**transakcja** Ö wciskamy klawisz [SUMA] Ö kasa wyświetla komunikat: PrZEkr.LI oraz Pot I Su a następnie wartość jaką ma zapłacić klient – w tym momencie należy dokonać korekty pozycji na paragonie, gdyż prawdopodobnie omyłkowo sprzedano jeden z towarów lub podać nową wartość limitu dla tego paragonu Ö wciskamy klawisz [SUMA] kasa wyświetla komunikat: L= 150.00 (aktualnie zaprogramowany limit) w tym momencie wciskamy ponownie klawisz [SUMA] i wprowadzamy nowy limit równy 250,00 zł i zatwierdzamy klawiszem [SUMA], wówczas na wyświetlaczu pojawi się komunikat: L= 250,00 i następnie możemy dalej rejestrować sprzedaż w obrębie tego paragonu do maksymalnej kwoty 250,00 zł lub zakończyć jedną z form płatności np. [GOTÓWKA].

#### **REG**

#### **UWAGA !!!**

Decydując się na udzielenie narzutu lub rabatu procentowego musimy mieć świadomość, iż **gdy tych operacji dokonamy po wciśnięciu klawisza [ SUMA ] nie będziemy mogli usunąć żadnej pozycji na paragonie!**

**OPERACJE RABATU [-%], NARZUTU [+%]**

### **RABAT I NARZUT PROCENTOWY OD JEDNEJ POZYCJI NA PARAGONIE**

Rabat lub narzut o wartości zaprogramowanej od ostatnio wprowadzonej pozycji

![](_page_33_Figure_12.jpeg)

### **KOREKTA WYBRANEJ POZYCJI NA PARAGONIE**

Korekta błędnie wprowadzonego PLU o numerze 6 za kwotę 2,50 zł.

![](_page_34_Figure_4.jpeg)

### **TRANSAKCJA PŁACONA GOTÓWKĄ**

W celu zakończenia transakcji należy nacisnąć klawisz [**SUMA**], a następnie klawisz [**GOTÓWKA**]

![](_page_34_Figure_7.jpeg)

### **TRANSAKCJA PŁACONA INNYMI FORMAMI PŁATNOŚCI**

W celu zakończenia transakcji należy nacisnąć klawisz [**SUMA**], a następnie [**PŁTN**]. Fabrycznie kasa dysponuje następującymi formami: CZEK, TALON, KREDYT. Istnieje możliwość zmiany nazwy tych form płatności za pomocą funkcji 62.

Kończenie transakcji czekiem

![](_page_34_Figure_11.jpeg)

Kończenie transakcji talonem

![](_page_34_Figure_13.jpeg)

Kończenie płatności kredytem

![](_page_34_Picture_15.jpeg)

### **PŁATNOŚĆ MIESZANA**

Można zakończyć transakcję dowolną kombinacją środków płatniczych. Poniżej podano przykład zakończenia transakcji na sumę 200,00 zł z przyjęciem czeku (60,00 zł), gotówki (40,00 zł) i udzieleniem kredytu na pozostałą kwotę (100,00 zł).

![](_page_34_Picture_18.jpeg)

### **OBLICZANIE RESZTY PO ZAKOŃCZENIU TRANSAKCJI**

W przypadku transakcji gotówkowych istnieje możliwość obliczania reszty po zakończeniu transakcji.

Obliczenie reszty po zakończeniu transakcji.

![](_page_34_Picture_22.jpeg)

**REG** 

### **REJESTRACJA OPAKOWAŃ ZWROTNYCH**

Funkcje rabatu [-%"] i marży [+%] wykonywane w trakcie rejestracji z udziałem PLU i opakowań zwrotnych, działają tylko na wartość artykułów PLU. Wartość opakowania zwrotnego nie podlega działaniu rabatów i narzutów procentowych. W sytuacji, gdy w obrębie paragonu fiskalnego wykonywano operacje zwrotu lub sprzedaży opakowań zwrotnych, po naciśnięciu klawisza [SUMA] na wyświetlaczu kasy pokazywana jest wartość transakcji z uwzględnieniem wartości opakowań. Po naciśnięciu klawiszy kończących transakcję (GOTÓWKA, PŁTN) na wyświetlaczu pojawi się na chwilę (około 3 s) wartość sprzedanych towarów bez uwzględniania wartości opakowań zwrotnych, po czym kasa znowu wyświetli pełną wartość transakcji.

### **SPRZEDAŻ OPAKOWAŃ KAUCJONOWANYCH**

Do rejestracji opakowań kaucjonowanych służą dwa klawisze [WYPŁ] i [WPŁ]

![](_page_35_Picture_380.jpeg)

klawisz używany, gdy chcemy zarejestrować skup opakowań

W**PŁ**

klawisz używany, gdy chcemy zarejestrować sprzedaż opakowań

Przykładowa sprzedaż 2 artykułów PLU z zaprogramowaną ceną oraz zwrot opakowania na kwotę 60 groszy.

![](_page_35_Picture_381.jpeg)

## **SPRZEDAŻ I ZWROT OPAKOWAŃ KAUCJONOWANYCH**

Przykładowa sprzedaż 1 PLU z ceną 3 zł, do którego doliczana jest kaucja o wartości 0,10 zł oraz zwrot kaucji w cenie 0.20 zł.

![](_page_35_Picture_382.jpeg)

### **ZWROT OPAKOWAŃ KAUCJONOWANYCH**

**UWAGA: KASA UMOŻLIWIA WYKONANIE ZWROTU OPAKOWAŃ BEZ KONIECZNOŚCI WYKONANIA JAKIEJKOLWIEK SPRZEDAŻY.** 

Przykład rejestracji skupu opakowań kaucjonowanych.

![](_page_35_Figure_19.jpeg)

### **KOREKTA WYBRANEGO OPAKOWANIA ZWROTNEGO**

![](_page_36_Figure_3.jpeg)

```
REG
```
### **PŁATNOŚĆ W WALUCIE EURO**

Aby dokonać przeliczenia wartości do zapłaty na walutę Euro należy odpowiednio zaprogramować funkcje w kasie a następnie wykorzystać klawisz [EURO].

#### **UWAGA!**

Maksymalna wartość paragonu, jaką kasa może przeliczyć na walutę obcą to: 99999.00 zł! powyżej tej kwoty na **wyświetlaczu pojawi się komunikat: LIMIT EURO.**

*Przykład:* Rozliczamy paragon w walucie EURO

![](_page_36_Picture_389.jpeg)

*Przykład:* Rozliczamy paragon w walucie EURO i wydajemy resztę w walucie EURO

![](_page_36_Picture_390.jpeg)

*Przykład:* Rozliczamy paragon w walucie EURO i wydajemy resztę w polskich złotych

![](_page_36_Picture_391.jpeg)

### **KALKULATOR**

Przekręcając kluczyk w pozycję o jedną niżej aniżeli OFF mamy dostęp do funkcji prostego kalkulatora. Uruchomienie funkcji kalkulatora jest niemożliwe w przypadku, gdy rozpoczęto paragon. Istnieje możliwość realizowania następujących funkcji: dodawanie, odejmowanie, mnożenie. Wszystkie operacje są liczone z dokładnością do dwóch miejsc po przecinku. Maksymalna wartość jednostkowa, jaką można wprowadzić wynosi 999999,00. Funkcja jest przydatna do obliczania na przykład gotówki w szufladzie.

#### **Funkcje poszczególnych klawiszy na klawiaturze:**

![](_page_37_Figure_5.jpeg)

Usuwanie wyniku (możliwość rozpoczęcia nowej operacji)

#### **Przykłady operacji:**

#### *Dodawanie:*

525 [PLU] 125 [PLU] [SUMA] – kasa wyświetla wynik (650) [GOT] – kończy operację. *Mnożenie:* 

5 [X] 12.5 [PLU] – kasa wyświetla wynik (62.50) [GOT] – kończy operację. *Odejmowanie:* 

500 [PLU] 120 [-] [SUMA] – kasa wyświetla wynik (380) [GOT] – kończy operację. *Operacje mieszane:* 

Przykład dla: 5\*15+105-5=175 5 [X] 15 [PLU] 105 [PLU] 5 [-] [SUMA] – kasa wyświetla wynik (175) [GOT] – kończy operację.

# **RAPORTY TABELA RAPORTÓW**

![](_page_38_Picture_332.jpeg)

#### **Uwaga!**

Raport Miesięczny jest nowym Raportem wymaganym przez Ministerstwo Finansów w celu rozliczenia miesiąca przez księgowość.

Hasła standardowe dostępu dla trybu X mają kasjerzy o numerach od 25 do 30, dla trybu Z kasjerzy numery od 27 do 30. Należy pamiętać o używaniu odpowiednich dla tych kasjerów haseł dostępu.

### **PRZYKŁADY WYKONANIA RAPORTÓW**

#### **Przed wykonaniem raportów upewnij się, że w kasie jest wystarczająca ilość papieru.**

#### 1.RAPORT DOBOWY FISKALNY – OBOWIĄZKOWY.

*Raport ten należy wykonywać zawsze, gdy odbywała się rejestracja sprzedaży na kasie w danym dniu. Raport należy wykonać na koniec dnia lub nie później niż przed pierwszą sprzedażą dnia następnego.*  Kolejność wykonywania czynności:

- Uruchom tryb raportów zerujących [Z] poprzez przekręcenie kluczyka (o symbolu MA lub S) w pozycję opisaną Z, wówczas na wyświetlaczu pojawi się komunikat: "=H--------, w tym momencie wprowadź hasło z przedziału od 27 do 30 i zatwierdź klawiszem [GOTÓWKA], na wyświetlaczu pojawi się komunikat: "PLU-GOT-SU" (są to skróty klawiszy, które należy nacisnąć, aby wydrukować interesujący nas raport). W celu wykonania Raportu Dobowego Fiskalnego należy wcisnąć klawisz [GOTÓWKA] – po czym zostanie wyświetlony komunikat np. **d 26-07-04** (jest to zaprogramowana data w kasie, która powinna odpowiadać dacie aktualnej!) z taką datą zostanie zapisany raport dobowy fiskalny w pamięci fiskalnej; następnie należy wcisnąć klawisz numeryczny  $[0]$  wówczas nastąpi wydruk raportu  $(ok.20 - 25$  cm) a na wyświetlaczu przez chwile pojawi się komunikat "ZAPIS"

*Uwaga!* 

*W przypadku, gdy data wyświetlana przez kasę jest inna aniżeli aktualna, należy wcisnąć klawisz [C] i niezwłocznie skontaktować się z Serwisem!* 

#### *DROGI PODATNIKU!*

### *W PRZYPADKU ZATWIERDZENIA PRZEZ OBSŁUGUJĄCEGO KASĘ BŁĘDNEJ DATY I ZAPISANIA JEJ DO PAMIĘCI FISKALNEJ, NIE BĘDZIE UWZGLĘDNIANA 5-LETNIA GWARANCJA NA PAMIEĆ FISKALNĄ!*

#### **W myśl przepisów wydrukowany raport należy przechowywać przez pięć lat.**

#### 2. RAPORT ZERUJĄCY SPRZEDAŻ ARTYKUŁÓW PLU.

*Natomiast w przypadku, gdy kasa współpracuje z programem magazynowym zainstalowanym na komputerze musi być wykonywany, gdyż na jego podstawie są uaktualniane stany magazynowe ilościowo i wartościowo. Raport należy wykonać zawsze po przekazaniu informacji z kasy do komputera w celu uniknięcia zdublowania lub zsumowania informacji (o ilości i wartości towaru) przy następnym pobieraniu danych. W innych przypadkach raport ten nie jest raportem obowiązkowym.* 

Kolejność wykonywania czynności:

Uruchom tryb raportów zerujących [Z] poprzez przekręcenie kluczyka (o symbolu MA lub S) w pozycję opisaną Z, wówczas na wyświetlaczu pojawi się komunikat: "=H--------, w tym momencie wprowadź hasło z przedziału od 27 do 30 i zatwierdź klawiszem [GOTÓWKA], na wyświetlaczu pojawi się komunikat: "PLU-GOT-SU" (są to skróty klawiszy, które należy nacisnąć, aby wydrukować interesujący nas raport). W przypadku Raportu Zerującego Sprzedaż artykułów PLU należy wcisnąć klawisz [PLU] – po czym nastąpi wydruk raportu. Ilość potrzebnego do wydruku papieru zależy od ilości rodzajów sprzedawanych artykułów (od kilku do kilkuset cm). Za pomocą "Programowania Ogólnych Funkcji Kasy" można również zaprogramować parametr numer 26 na wartość 1, aby kasa nie drukowała całej listy artykułów, gdyż informacje te zostaną przesłane do programu magazynowego. Wówczas raport będzie miał postać informacyjną i będzie miał długość tylko ok. 6 cm. Dlatego, też w celu zaoszczędzenia papieru warto wykonywać raport skrócony. Podczas drukowania raportu zarówno w wersji pełnej jak i skróconej na wyświetlaczu przez chwile pojawi się komunikat: "ZER-SP-PLU" (patrz strona 9 – "wyświetlane symbole").

#### 3. RAPORT FISKALNY MIESIĘCZNY – OBOWIĄZKOWY.

*Raport ten należy wykonywać zawsze po upływie miesiąca, za który chcemy wykonać raport. Jeżeli dokonamy próby wykonania raportu za miesiąc, który jeszcze nie minął kasa wydrukuje komunikat: "NIE MA RAPORTÓW".* 

Kolejność wykonywania czynności:

- Uruchom tryb raportów zerujących [X] poprzez przekręcenie kluczyka (o symbolu MA lub S) w pozycję opisaną X, wówczas na wyświetlaczu pojawi się komunikat: "H--------, w tym momencie wprowadź hasło z przedziału od 27 do 30 i zatwierdź klawiszem [GOTÓWKA], na wyświetlaczu pojawi się komunikat: "1-2-3", są to skróty klawiszy numerycznych, które należy nacisnąć, aby przejść do dalszego etapu. W naszym przypadku za pomocą klawiatury numerycznej należy wcisnąć klawisz [2] w celu wejścia w tryb wykonania

raportów z pamięci fiskalnej (m.in. miesięcznego). Po uruchomieniu tego trybu na wyświetlaczu pojawi się komunikat np. 23 – 23. Jest to numer ostatnio wykonanego Raportu Dobowego Fiskalnego zapisanego w pamięci fiskalnej. Następnie za pomocą klawiatury numerycznej należy wprowadzić interesującą nas datę w formacie: miesiąc, rok tzn. MMRR, np. Listopad 2002 roku będzie miał następującą postać: 1102 a następnie należy wcisnąć ZIELONY klawisz [8] w celu wydrukowania raportu, na wyświetlaczu kasy będą się pojawiały kolejno numery raportów z miesiąca, za który wykonujemy raport. Długość raportu zależy od ilości zapisanych Raportów Dobowych Fiskalnych w pamięci fiskalnej w interesującym nas miesiącu. Średnio w przypadku codziennej sprzedaży na kasie jest to ok. 21 raportów, gdzie łączna długość wynosi ok. 500 cm. **W myśl przepisów Raport Fiskalny Miesięczny jest raportem obowiązkowym i należy dołączyć go do dokumentów księgowych i przechowywać przez pięć lat.** 

### **RAPORT FISKALNY DOBOWY**

Raport Fiskalny Dobowy jest drukowany po ufiskalnieniu kasy. Przed ufiskalnieniem raport nosi tytuł "RAPORT FINANSOWY z informacją "NIEFISKALNY".

![](_page_40_Picture_424.jpeg)

**Dalszą część Raportu Fiskalnego Dobowego stanowi część niefiskalna, którą przedstawiono na następnej stronie niniejszej instrukcji.** 

![](_page_41_Picture_374.jpeg)

## **RAPORT KASJERÓW**

![](_page_42_Picture_275.jpeg)

### **RAPORT SPRZEDAŻY ARTYKUŁÓW PLU**

![](_page_43_Picture_293.jpeg)

### **RAPORT ZAPROGRAMOWANYCH ARTYKUŁÓW PLU**

![](_page_43_Figure_5.jpeg)

### **RAPORT FISKALNY MIESIĘCZNY ORAZ RAPORT FISKALNY OKRESOWY**

Dane zawarte w raporcie fiskalnym miesięcznym odpowiadają danym drukowanym na raportach dobowych fiskalnych. Wykonanie Raportu za dany miesiąc jest możliwe po jego zakończeniu, tzn. numer miesiąca i roku, z którego chcemy wykonać raport musi być mniejszy (niższy) niż aktualny miesiąc i rok zegara kasy.

![](_page_44_Picture_394.jpeg)

Raport okresowy wg dat lub wg numerów raportów zawiera takie same dane jak raport fiskalny miesięczny, różnią się tylko tytułem raportu.

### **INFORMACJE TECHNICZNE**

### **POŁĄCZENIE KASY Z KOMPUTEREM**

Kasę można połączyć z komputerem przy użyciu kabla komunikacyjnego, który jest w standardowym wyposażeniu każdej kasy. Kasa współpracuje z komputerem w pozycji REG, (gdy jest zalogowany kasjer) oraz w pozycji "HELP" po naciśnięciu klawisza 9. Na bazie tej kasy możliwe jest tworzenie sieci kas.

#### *Schemat kabla komunikacyjnego kasa komputer:*

![](_page_45_Figure_6.jpeg)

### **POŁĄCZENIE KASY Z CZYTNIKIEM KODÓW KRESKOWYCH**

Kasa przygotowana jest do współpracy z czytnikiem kodów kreskowych za pomocą złącza RS232 poprzez kabel połączeniowy o symbolu KC510. Czytnik, który będzie zasilany z kasy nie może pobierać więcej prądu niż 190 mA. Jeśli pobiera więcej prądu musi być zasilany z własnego zasilacza.

W przypadku próby podłączenia do kasy większości występujących na rynku czytników należy zmienić tylko standardowe ustawienie prędkości transmisji (z 9600 na 4800 bodów).

![](_page_45_Figure_10.jpeg)

Aby czytnik prawidłowo komunikował się z kasą należy podłączyć wtyk do gniazda komunikacyjnego w kasie opisanego jako BCR za pomocą kabla połączeniowego o symbolu KC510, którego schemat znajduje się poniżej:

#### *Schemat kabla łączącego czytnik z kasą:*

![](_page_45_Figure_13.jpeg)

Dioda (1N4148) nie musi być zamontowana, jeśli do gniazda czytnika kodów kreskowych bedzie podłączone tylko jedno urządzenie (np.: tylko czytnik). Natomiast, jeśli do tego gniazda będą podłączone dodatkowo w tym samym czasie (razem) inne urządzenia (na przykład dodatkowa klawiatura bezpośrednich PLU o symbolu: KC412 lub KC420 albo interfejs (KC413) standardowej klawiatury komputerowej). Wówczas dioda jest niezbędna do prawidłowej pracy urządzeń. Gotowy kabel połączeniowy o symbolu KC510 dostępny jest w firmie DATECS-POLSKA.

### **POŁĄCZENIE KASY Z WAGĄ ELEKTRONICZNĄ**

Kasa posiada możliwość współpracy z wagą elektroniczną DATECS DT-15 lub z innymi wagami elektronicznym, które komunikują się z urządzeniami zewnętrznymi za pomocą protokołu wagi ANGEL AP-1– wybór protokołu umożliwia funkcja 22. Kasa dzięki funkcji rozróżniania kodów wagowych może współpracować z wieloma wagami elektronicznymi poprzez emulacje kodów kreskowych!

Pobranie informacji o masie towaru z wagi odbywa się za pomocą klawisza  $\|\boldsymbol{\chi}\|$  na klawiaturze kasy.

Parametry komunikacji z wagą **DATECS DT15**:

![](_page_46_Picture_284.jpeg)

Parametry komunikacji z wagami wykorzystującymi protokół wagi ANGEL AP-1:

![](_page_46_Picture_285.jpeg)

![](_page_46_Picture_286.jpeg)

#### *Schemat kabla łączącego wagę elektroniczną DATECS DT-15 z kasą:*

![](_page_46_Picture_287.jpeg)

![](_page_46_Picture_13.jpeg)

*Schemat kabla łączącego wagę elektroniczną ANGEL AP-1 z kasą:*

![](_page_46_Picture_288.jpeg)

![](_page_46_Picture_16.jpeg)

Opis złącza typu RJ11 obok tabel.

### **POŁĄCZENIE KASY Z SZUFLADĄ**

Kasa DATECS MP-500T posiada możliwość współpracy z szufladą poprzez złącze RJ11 (opis SZUF.), umieszczone na bocznej lewej ściance kasy obok złącz do PC, BCR i wagi (patrz rysunek poniżej). Napięcie sterowania wynosi **12V a rezystancja uzwojenia elektromagnesu szuflady powinna wynosi 18-25 Ohm.** Otwarcie szuflady następuje po

naciśnięciu klawisza [GOT] po uprzednim zaprogramowaniu funkcji 23 (patrz programowanie ogólnych funkcji kasy tabela strona 24).

![](_page_47_Figure_3.jpeg)

![](_page_47_Picture_77.jpeg)

W ofercie handlowej firmy DATECS-POLSKA Sp. z o.o. znajdują się różne rodzaje szuflad kasowych przeznaczonych do serii kas DATECS MP-500.

### **SPECYFIKACJA KASY**

![](_page_48_Picture_236.jpeg)

### **ZANIM ZADZWONISZ DO SERWISU**

![](_page_49_Picture_137.jpeg)

## **INDEX FUNKCJI**

![](_page_50_Picture_149.jpeg)